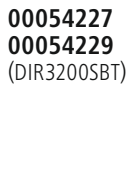

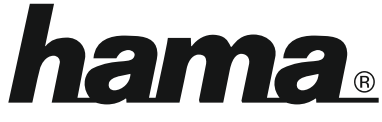

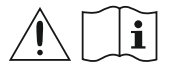

THE SMART SOLUTION

# **Digital Radio**

# **Digital-Radio**

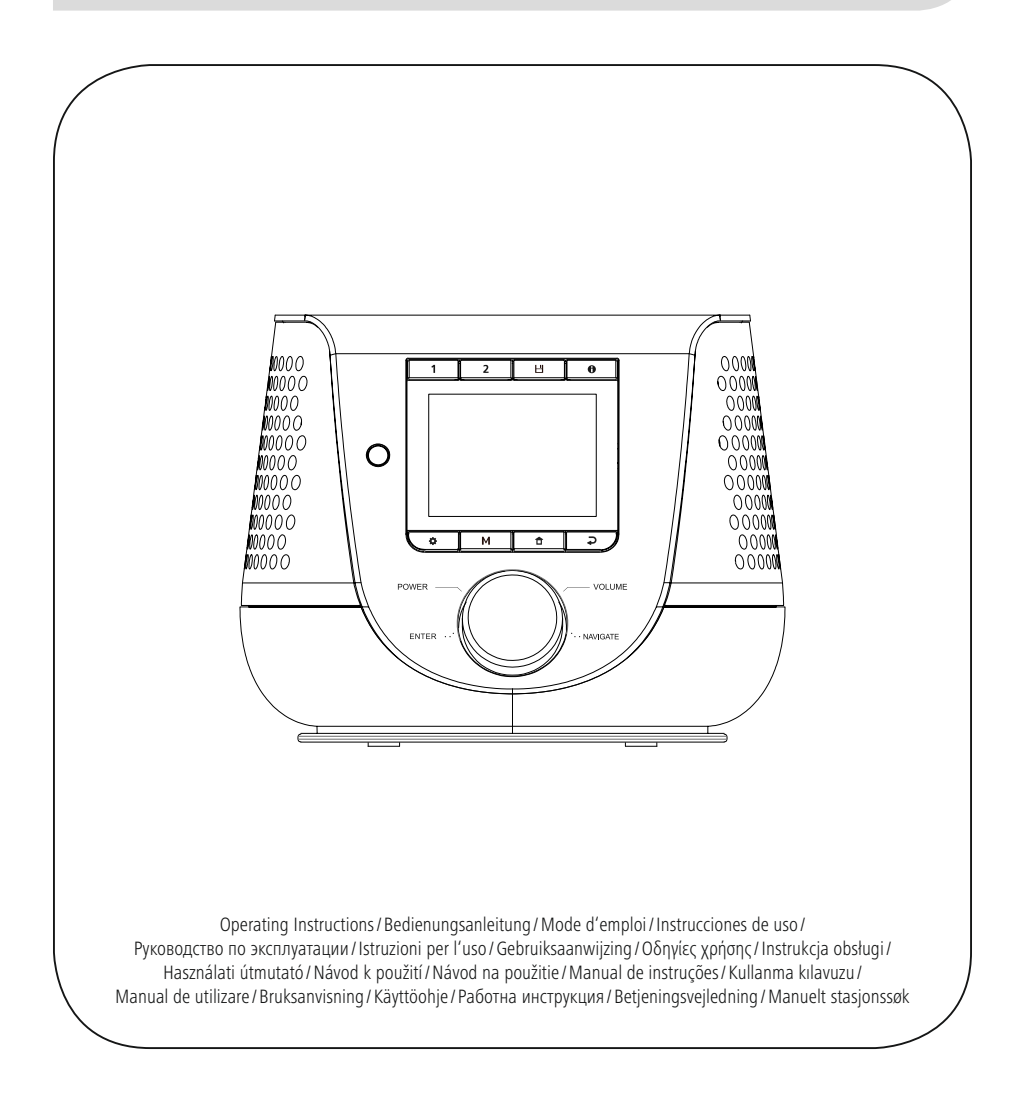

### **1. Indholdsfortegnelse**

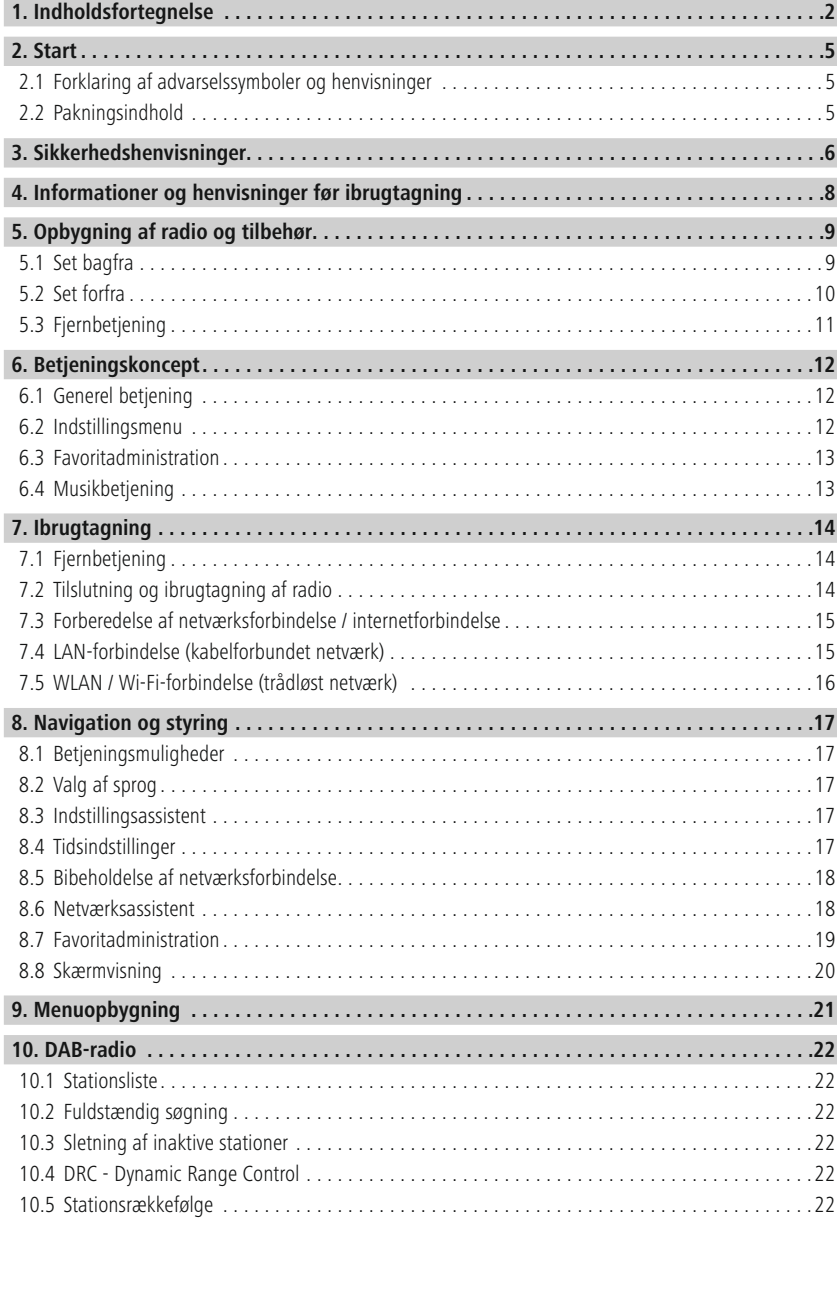

# **Indholdsfortegnelse**

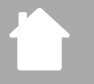

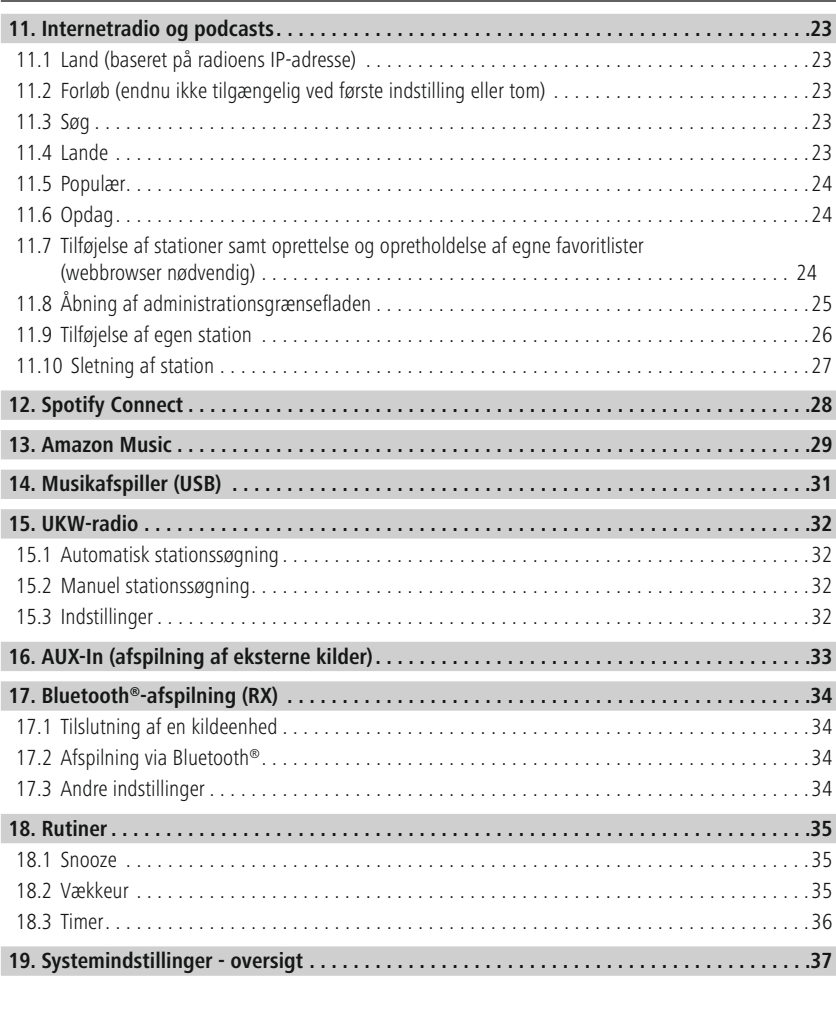

# **Indholdsfortegnelse**

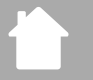

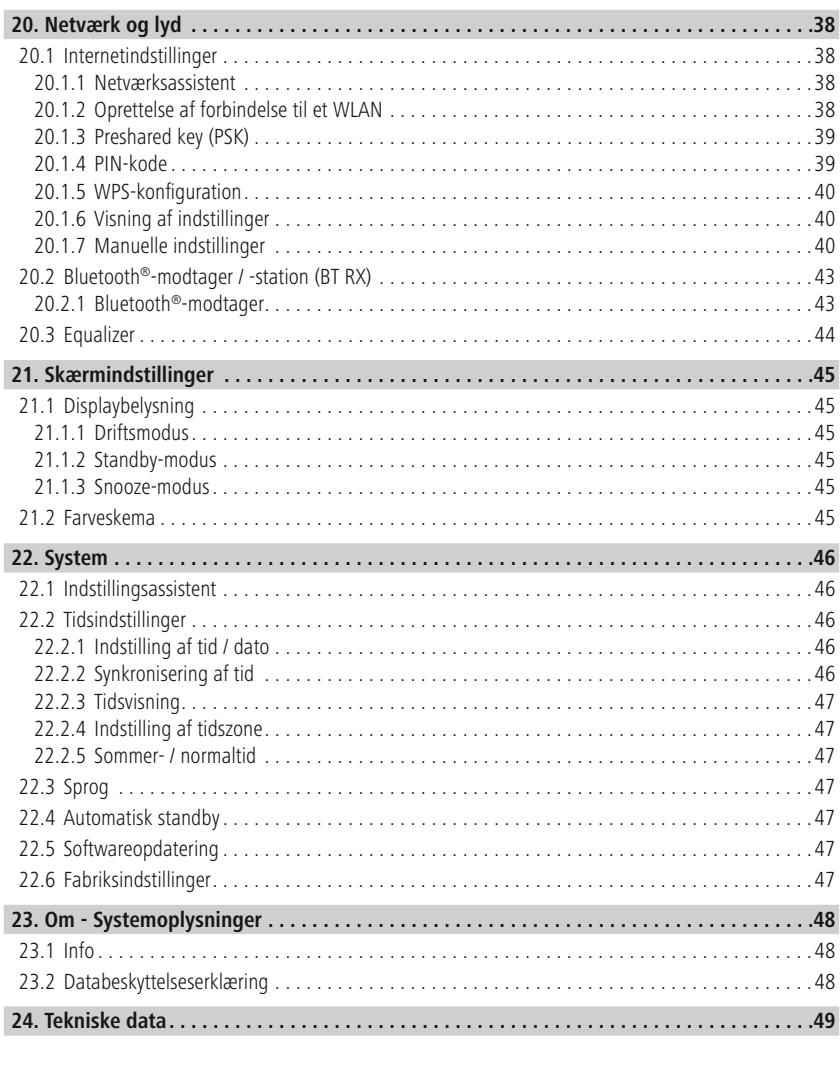

<span id="page-4-0"></span>2. Start<br>Mange tak for, at du har besluttet dig for et Hama-produkt! Tag dig først tid til at læse følgende anvisninger og henvisninger grundigt igennem. Opbevar derefter denne betjeningsvejledning på et sikkert sted for at kunne slå efter, hvis der er behov for det. Hvis du sælger apparatet, skal du give detjeningsvejledning vi sikkert sted for at kunne slå efter, hvis der er behov for det. Hvis du sælger apparatet, skal du give denne som betjeningsvejledning videre til den nye ejer.<br>2.1 Forklaring af advarselssymboler og henvisninger

# dening<br>1998 - Linder Schwarzelssymboler<br>1998 - Tare for elektrisk stød. **2.1 Forklaring af advarselssymboler og henvisninger**

### **Fare for elektrisk stød**

Dette symbol henviser til fare for berøring med produktets uisolerede dele, som muligvis leder en farlig<br>spænding, der er så kraftig, at der er fare for elektrisk stød.

### **Advarsel**

Anvendes til at markere sikkerhedshenvisninger eller til at gøre opmærksom på særlige farer og risici. Anvendes til at markere sikkerhedshenvisninger eller til at gøre opmærksom på særlige farer og risici.<br>Henvisning

### **Henvisning**

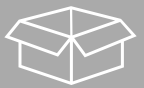

# Anvendes til at markere yderligere informationer eller vigtigere informationer eller vigtige henvisninger.<br>Anven

- **2.2 Pakningsindhold**
- 
- Fjernbetjening<br>• 2x AAA-batterier (mikro)<br>• Strømforsyning (18 V / 2, • 2x AAA-batter<br>• Strømforsyning<br>• Kort vejledning
- Strømforsyning (18 V / 2<br>• Kort vejledning (flere spr
- Kort vejledning (flere sprog)

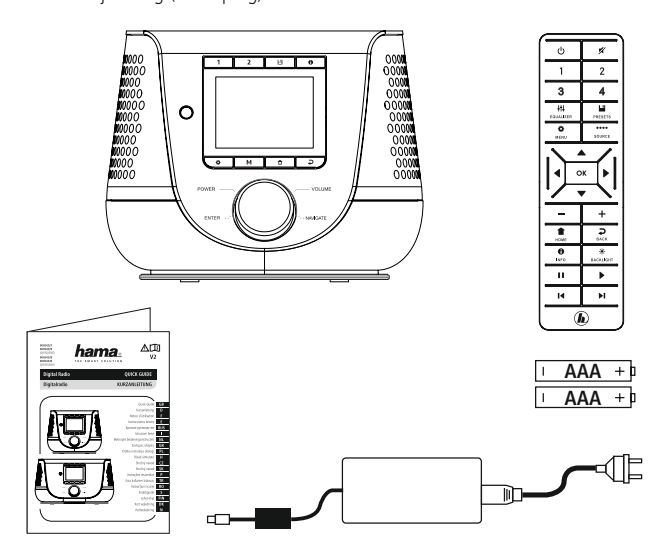

- <span id="page-5-0"></span>**3. Sikkerhedshenvisninger**
- Beskyt produktet mod smuds, fugtighed og overophedning, og anvend det kun i tørre rum.<br>• Dette produkt skal, som alle elektriske produkter, opbevares utilgængeligt for børn!<br>• Tab ikke produktet, og udsæt det ikke for kr
- 
- 
- Dette produkt skal, som alle elektriske produkter, opbevares utilgængeligt for børn!<br>• Tab ikke produktet, og udsæt det ikke for kraftige rystelser.<br>• Anvend ikke produktet uden for dets ydelsesgrænser, der er angivet i • Tab ikke produktet, og udsæt det ikke for kraftige rystelser.<br>• Anvend ikke produktet uden for dets ydelsesgrænser, der er angivet i de tekniske da<br>• Hold ubetinget børn borte fra emballeringsmaterialet, der er fare for • Anvend ikke produktet uden for dets ydelsesgrænser, der e<br>• Hold ubetinget børn borte fra emballeringsmaterialet, der<br>• Bortskaf straks emballeringsmaterialet i henhold til de loka
- 
- Hold ubetinget børn borte fra emballeringsmaterialet, der er fare for kvælning.<br>• Bortskaf straks emballeringsmaterialet i henhold til de lokalt gældende forskrifter for b<br>• Undlad at foretage ændringer på apparatet. Der • Bortskaf straks emballeringsmaterialet i henhold til de lokalt gældende forskrif<br>• Undlad at foretage ændringer på apparatet. Derved bortfalder alle garantikrav<br>• Benyt ikke produktet i umiddelbar nærhed af varmeapparate
- 
- Undlad at foretage ændringer på apparatet. Derved bortfalder alle garantikrav.<br>• Benyt ikke produktet i umiddelbar nærhed af varmeapparater, andre varmekilder eller i direkte soll<br>• Anvend ikke produktet i områder, hvor • Benyt ikke produktet i umiddelbar nærhed af varmeapparater, andre varmekilder anvend ikke produktet i områder, hvor elektroniske produktet.<br>• Anvend kun produktet under moderate klimatiske forhold.
- Anvend ikke produktet i områder, hvor elektroniske produkter ikke er tilladt.<br>• Anvend kun produktet under moderate klimatiske forhold.<br>• Produktet er kun beregnet til brug inde i bygninger.
- 
- 
- Anvend kun produktet under moderate klimatiske forhold.<br>• Produktet er kun beregnet til brug inde i bygninger.<br>• Anvend ikke produktet i fugtige omgivelser, og undgå stænkvand. • Produktet er kun beregnet til brug inde i bygninger.<br>• Anvend ikke produktet i fugtige omgivelser, og undgå stæ<br>• Træk alle kabler, så der ikke er fare for at falde over dem. • Anvend ikke produktet i fugtige omgivelser, og und<br>• Træk alle kabler, så der ikke er fare for at falde over<br>• Undgå at knække eller klemme kablet.
- Træk alle kabler, så der ikke er fare for at falde over dem.<br>• Undgå at knække eller klemme kablet.
- 
- Undgå at knække eller klemme kablet.<br>• Træk i stikket og aldrig i kablet for at fjerne kablet.<br>• Fare far alaldrighedded. • Træk i stikket og aldrig i kablet for at f $\frac{1}{2}$  Fare for elektrisk stød

### **Fare for elektrisk stød**

- Åbn ikke produktet, og anvend det ikke længere ved beskadigelser.
- 
- Anvend ikke produktet, hvis AC-adapteren, tilslutningskablet eller netledningen er beskadiget.<br>• Forsøg aldrig selv at vedligeholde eller reparere produktet. Overlad alle vedligeholdelsesarbejd<br>det ansvarlige fagpersonal • Forsøg aldrig selv at vedligeholde eller reparere produktet. Overlad alle vedligeholdelsesarbejder til er forsøg aldrig selv at vedlige fan vedlige fan vedlige fan vedlige reparere produktet. Overlad alle ved die vedlige fan vedlige fan vedlige fan vedlige fan vedlige fan vedlige fan vedlige fan vedlige fan vedlige fan vedl det ansvarlige fagpersonale.

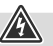

### 6

### **Advarsel – batterier**

- manglende overholdelse er der fare for, at batterierne løber ud eller eksploderer.<br>• Anvend udelukkende genopladelige batterier (eller batterier), der svarer til den anførte type.<br>• Rengør batterikontakterne og modkontakte
- Anvend udelukkende genopladelige batterier (eller batterier), der svarer til den a<br>Rengør batterikontakterne og modkontakterne, når batterierne sættes i.<br>Tillad ikke, at børn udskifter batterier uden opsvn
- Rengør batterikontakterne og modkontakterne, når batterierne sættes i.<br>• Tillad ikke, at børn udskifter batterier uden opsyn.
- 
- Tillad ikke, at børn udskifter batterier uden opsyn.<br>• Bland ikke gamle og nye batterier og batterier af forskellig type eller fra<br>• Fiern batterierne fra produkter, der ikke anvendes i længere tid (medmin
- Bland ikke gamle og nye batterier og batterier af f<br>• Fjern batterierne fra produkter, der ikke anvendes<br>nødstilfælde) • Fjern batterierne fra produkter, der ikke anvendes i længere tid (medmindre de holdes klar til et nødstilfælde).<br>• Kortslut ikke batterierne mødstilfælde).<br>• Kortslut ikke batterierne.<br>• Oplad ikke batteriere
- 
- Oplad ikke batterier.
- Kast ikke batterier i ild.
- Opbevar batterier uden for børns rækkevidde.
- Opbevar batterier uder<br>• Batterier må aldrig åbn<br>• og miligfarlige tungme • Batterier må aldrig åbnes, beskadiges, indtag<br>og miljøfarlige tungmetaller.<br>• Fiern og bortskaf brugte batterier fra produkte og miljøfarlige tungmetaller.<br>• Fjern og bortskaf brugte batterier fra produktet med det samme.<br>• Undgå ophevaring, opladning og brug ved ekstreme temperaturer og ekstremt lavt lufttryk (som
- 
- og miljøfarlige tungmetaller.<br>• Fjern og bortskaf brugte batterier fra produktet med det samme.<br>• Undgå opbevaring, opladning og brug ved ekstreme temperature<br>f.eks. i store høider). • Undgå opbevaring, opladning og brug ved ekstreme temperatur f.eks. i store højder). ekstreme temperaturer og brug ved ekstreme temperaturer og brug ved ekstreme temperaturer og ekstremt lavt luft<br>Advarsel

# f.eks. i store højder).<br>**I store højder**<br>Højt højtnikl **Advarsel**

- 
- 
- Risiko for he<br>• For at forhin
- For at forhindre tab a<br>• Indstil altid lydstyrker<br>høreskader • Indstil altid lydstyrken til et fornuftigt niveau. Kraftig lydstyrke kan – selv kortvarigt – medføre høreskader.
- men til altid altid altid verformer til et formuftigt niveau.<br>• Indian selven til et formules af startigt niveau. Kraftig i medføre kan eller maskiner under anvendelsen. Anvendelse<br>eller maskir eller maskiner under anvendelsen.<br>
eller maskiner under anvendelsen.

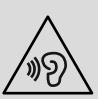

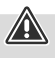

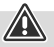

**4. Informationer og henvisninger før ibrugtagning** eller tablet. Download den gratis app UNDOK (til iOS og Android).<br>Dennisning vedsasende ennen UNDOK

<span id="page-7-0"></span>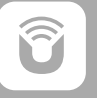

### **Henvisning vedrørende appen UNDOK**

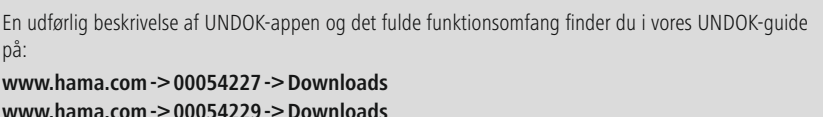

 $\bigcirc$ 

# på: **www.hama.com->00054227 ->Downloads www.hama.com->00054229 ->Downloads**

### **Bemærk – optimering af modtagelse**

- Dette produkt har en antennetilslutning, som gør det muligt at anvende en aktiv eller passiv<br>antenne. Tilslutningen foretages i den forbindelse med et koaksialt F-stik.<br>• Der er allerede vedlagt produktet en passiv teles
- Der er allerede vedlagt produktet en passiv teleskopantenne, som gør det<br>DAB, DAB+ og FM. For at gøre den optimale modtageeffekt mulig skal di<br>køres helt ud og har en vertikal indstilling. bouther of FM. For at gare den optimale modtageeffekt mulig skal du sarge for, at antenner kares helt ud og har en vertikal indstilling.<br>• Eventuelt skal du teste forskellige placeringer for at opnå den bedst mulige modtag køres helt ud og har en vertikal indstilling.<br>Eventuelt skal du teste forskellige placeringer for at opnå den bedst mulige modtagelse.
- Eventuelt skal du teste forskellige placering. • Eventuelt skal du teste forskellige placeringer for at opnå den bedst mulige modtagelse.

<span id="page-8-0"></span>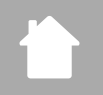

### **5. Opbygning af radio og tilbehør**

**5.1 Set bagfra**

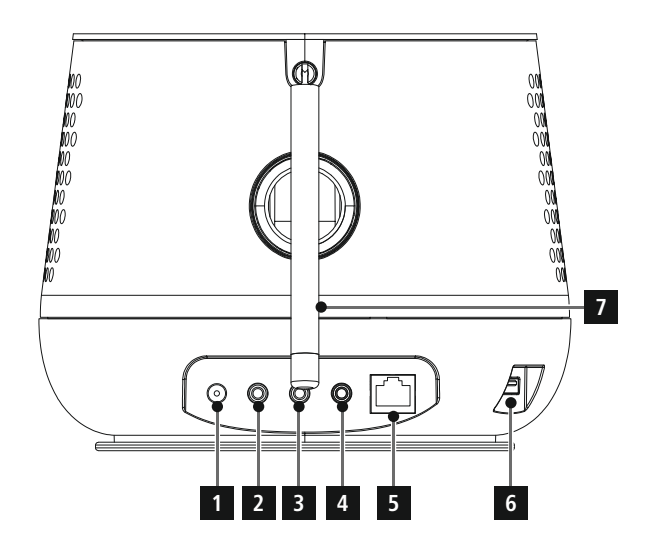

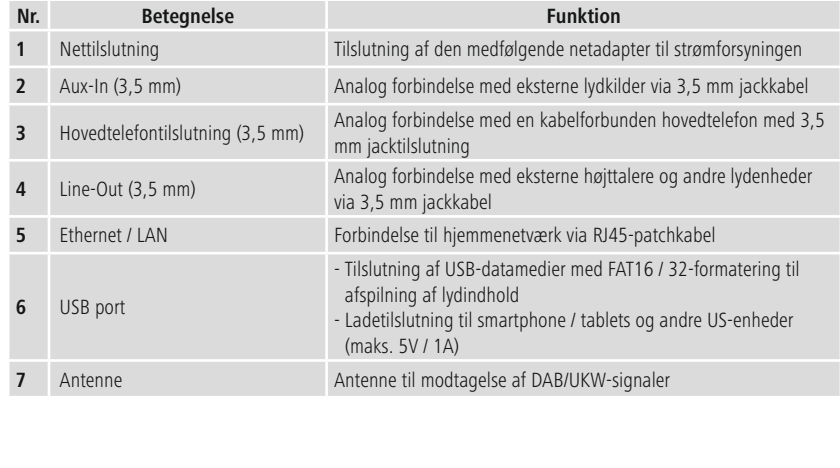

### **5.2 Set forfra**

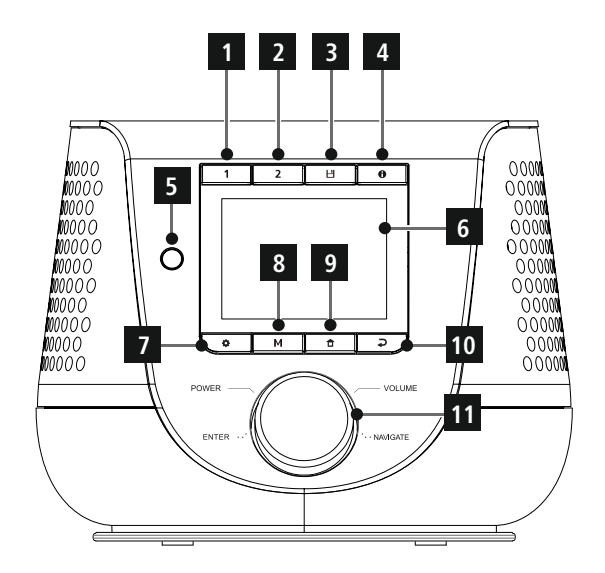

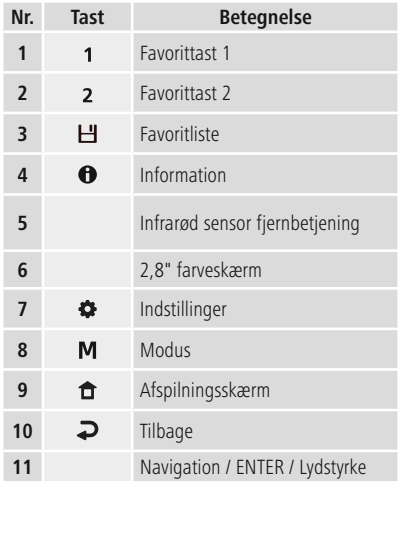

<span id="page-10-0"></span>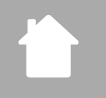

### **5.3 Fjernbetjening**

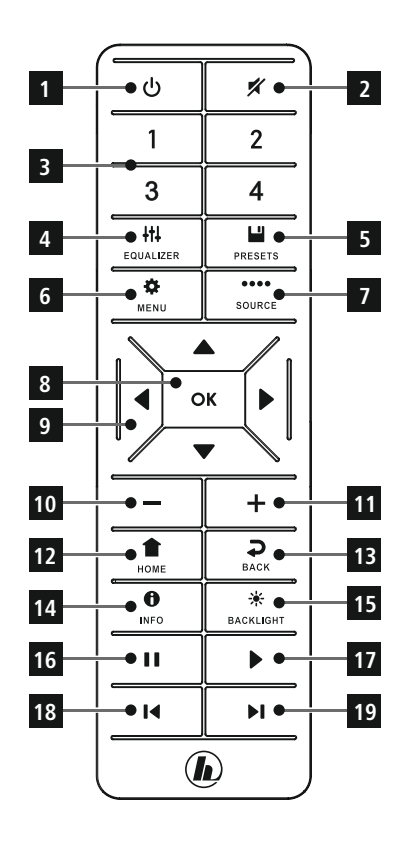

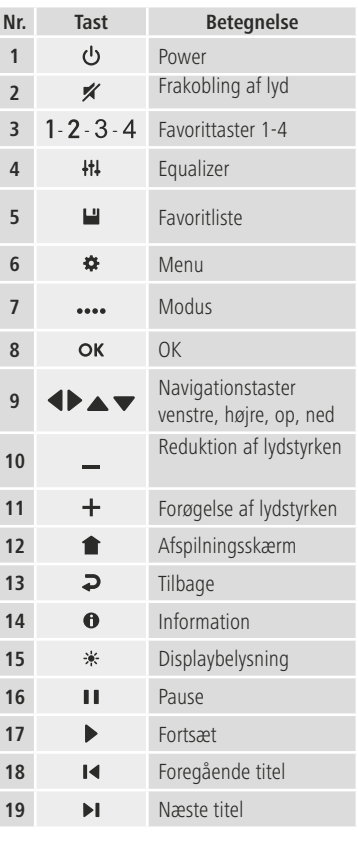

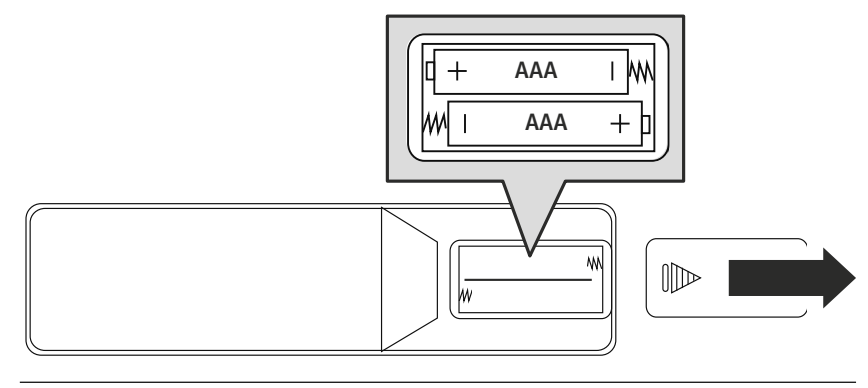

### <span id="page-11-0"></span>**6. Betjeningskoncept**

### **6.1 Generel betjening**

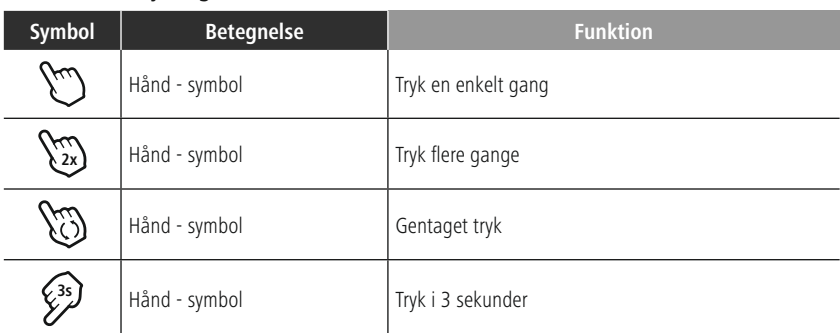

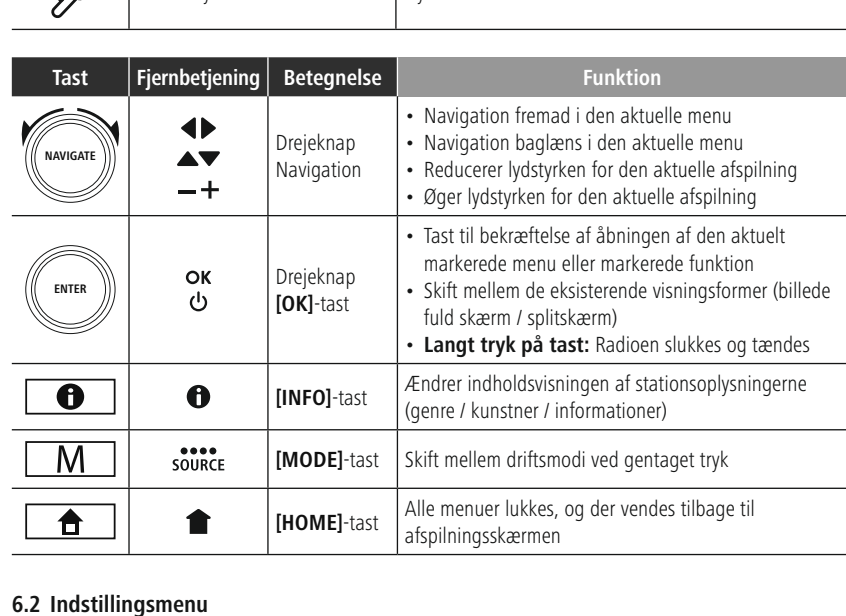

### **6.2 Indstillingsmenu**

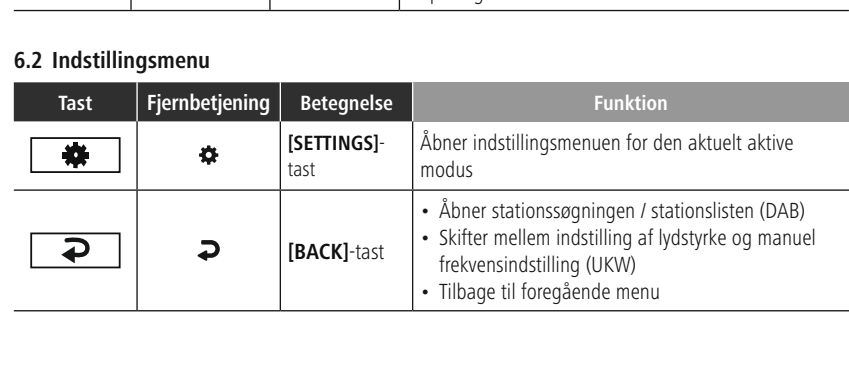

# <span id="page-12-0"></span>F

### **6.3 Favoritadministration**

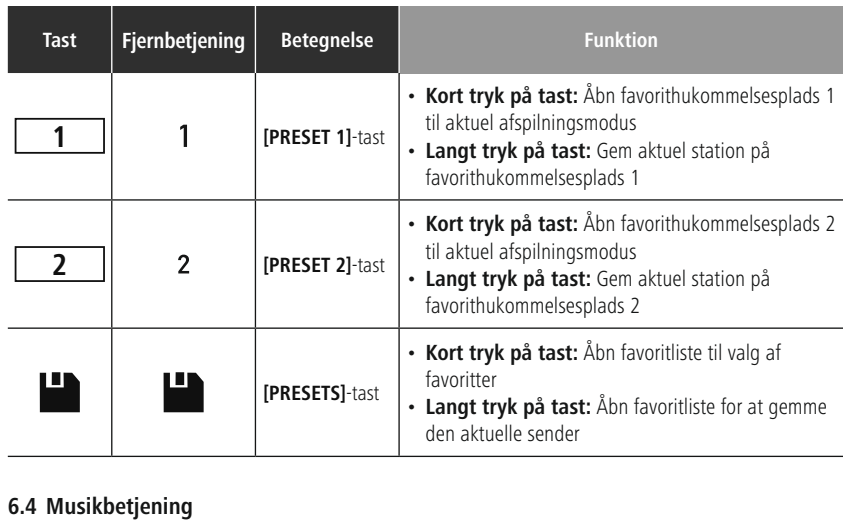

### **6.4 Musikbetjening**

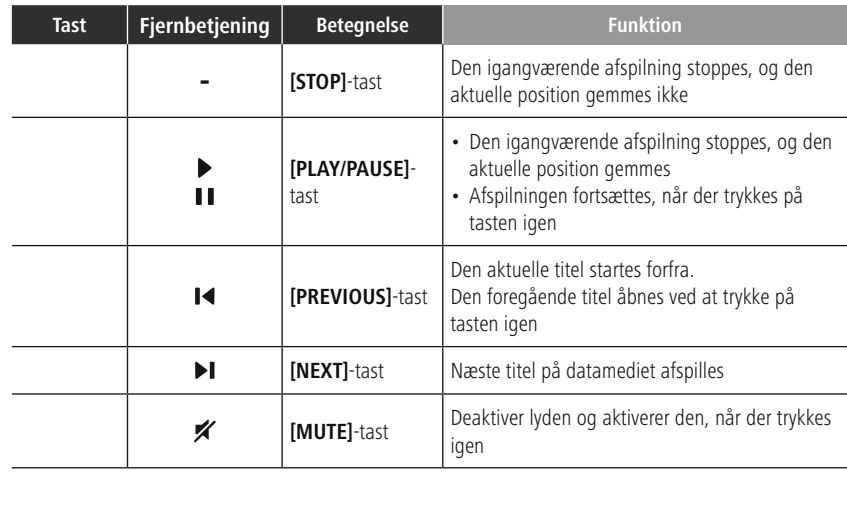

### <span id="page-13-0"></span>**7. Ibrugtagning**

### **7.1 Fjernbetjening**

- 
- Åbn batterirummets afdækning, som befinder sig på bagsiden af fjernbetjeningen.

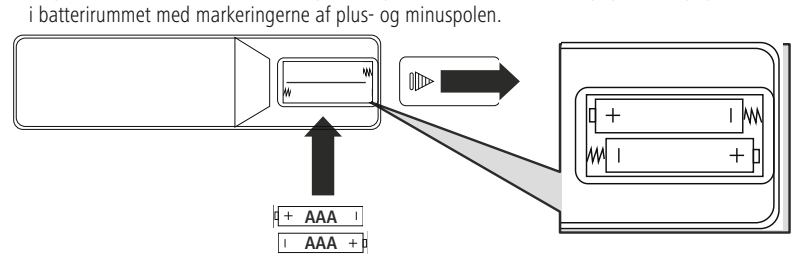

### **7.2 Tilslutning og ibrugtagning af radio**

### **Advarsel**

- er strømforsyningsnet. Stikdåsen skal være placeret i nærheden af produktet, og der skal være ne adgang til den.<br>• Afbryd produktet fra nettet ved hiælp af tænd/sluk-kontakten. Træk netledningen ud af stikdås
- adgang til den.<br>Afbryd produktet fra nettet ved hjælp af tænd/sluk-kontakten. Træk netledningen ud af stikdåser<br>hvis kontakten ikke findes. Afbryd produkter<br>hvis kontakten<br>Vær ved multist
- Vær ved multistikdåser opmærksom på, at de tilsluttede forbrugere ikke overskrider det tilladte<br>• Vær ved multistikdåser opmærksom på, at de tilsluttede forbrugere ikke overskrider det tilladte<br>• samlede effektforbrug. Vær ved multistikdåser opi<br>samlede effektforbrug.<br>Afbryd produktet fra netter vær ved multistike effektforbrug.<br>• Afbryd produktet fra nettet, hvis du ikke bruger det i længere tid.
- Afbryd produktet fra no<br>orbind netkablet med e
- 
- Forbind netkablet med en stikdåse, der er korrekt installeret og let<br>Netdelen er egnet til en netspænding på 100-240 V og kan derfor • Netdelen er egnet til en netspænding på 100-240 V og kan derfor anvendes p<br>næsten alle strømnet. Vær opmærksom på, at hertil kan en landespecifik adap<br>• Et tilsvarende udvalg af produkter findes under www.hama.com. næsten alle strømnet. Vær opmærksom på, at hertil kan en landespecifik adapter være nødvendig.
- Et tilsvarende udvalg af produkter findes under www.hama.com.

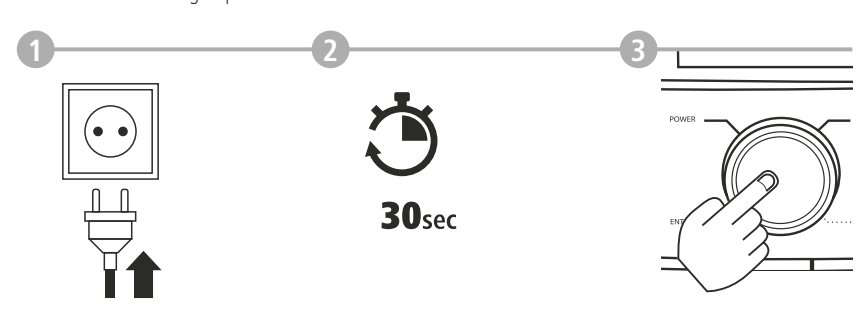

Rår produktet er forbundet med stikelåsen, foretages initialiseringen. Foretages initialiseringen. Foretages i<br>Stiken, foretages initialiseringen. Foretages initialiseringen. Foretages in the statistical statistics of the

### <span id="page-14-0"></span>**7.3 Forberedelse af netværksforbindelse / internetforbindelse**

Du kan integrere denne radio i et lokalt netværk. For at modtage eller at få adgang til medieindhold, der ikke er gemt lokalt (streaming – f.eks. Spotify Connect), er der derudover brug for en internetforbindelse.

### **Henvisning**

En kabelforbundet forbindelse er mindre følsom over for forstyrrelser end en forbindelse via WLAN. Vi anbefaler derfor den direkte kabelforbindelse mellem access-point (AP) og for at sikre en modtagelse uden forstyrrelser. anden forstyrrelser.<br> derfor derfor den direkte kabelforbindelse mellem access-point (AP) og for at sikre en modtagelse mellem acce

# uden forstyrrelser. **7.4 LAN-forbindelse (kabelforbundet netværk)**

- 
- 
- 
- Forbind den anden ende af LAN-kablet med LAN-tilslutningen (RJ45) på radioer<br>• Kontrollér, at routeren er tændt, og at der er forbindelse til internettet / netværk<br>• Hvis du har spørgsmål vedrørende konfigurationen af ro • Kontrollér, at routeren er tændt, og at der er forbindelse til internettet / netværke<br>• Hvis du har spørgsmål vedrørende konfigurationen af routeren, skal du anvende l<br>til routeren til fejlsøgning / problemløsning. • Hvis du har spørgsmål vedrørende konfigurationen af routeren, skal du anvende b<br>til routeren til fejlsøgning / problemløsning.<br>• En nøjagtig konfigurationsvejledning til LAN-forbindelsen beskrives i afsnittet Kab
- til routeren til fejlsøgning / problemløsning.<br>• En nøjagtig konfigurationsvejledning til LAN-forbindelsen beskrives i afsnittet Kabelforbindelse -<br>DHCP aktiv. **[DHCP](#page-39-1) aktiv**

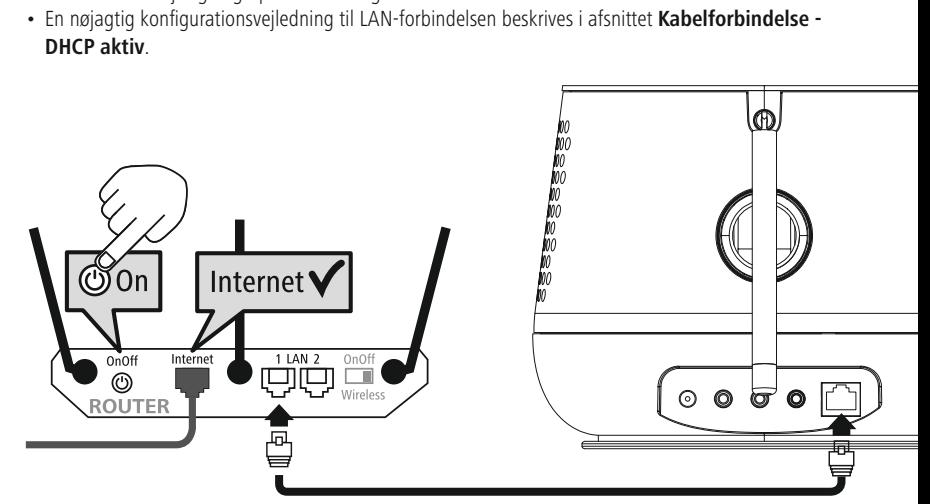

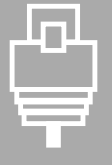

# **Ibrugtagning**

<span id="page-15-0"></span>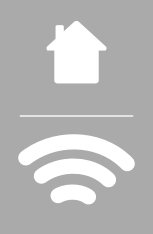

### **7.5 WLAN / Wi-Fi-forbindelse (trådløst netværk)**

- 
- 
- Aktivér din routers WLAN-forbindelse, hvis det endnu ikke er sket.<br>• Hvis du har spørgsmål vedrørende konfigurationen af routeren, skal du anvende b<br>til routeren til fejlsøgning / problemløsning. • Hvis du har spørgsmål vedrørende konfigurationen af routeren, sk<br>til routeren til fejlsøgning / problemløsning.<br>• En nøjagtig konfigurationsvejledning til WLAN-forbindelsen beskr til routeren til fejlsøgning / problemløsning.<br>• En nøjagtig konfigurationsvejledning til WLAN-forbindelsen beskrives i afsnittet 20.1.1<br>Netværksassistent.
- 

### **[Netværksassistent](#page-37-1)**

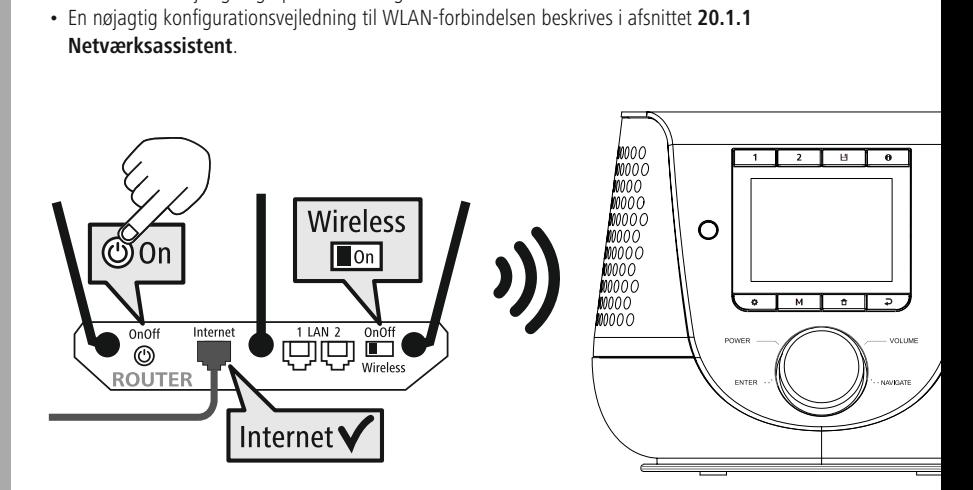

### <span id="page-16-0"></span>**8. Navigation og styring**

Når radioen er initialiseret første gang, skal du om nødvendigt tænde den vha.  $\Phi$ -tasten (tænd/<br>sluk-tasten). for at påbegynde konfigurationen af produktet. Herunder følger en kort forklaring på de tilhørende trin; du finder yderligere oplysninger i de tilhørende, detaljerede kapitler.

# tilhørende trins; du finder yderligere oplysningere oplysninger i detaljere oplysninger i detaljere oplysninger i detaljere oplysninger i detaljere oplysninger i detaljere oplysninger i detaljere oplysninger i detaljere op

Den generelle betjening af radioen fremgår af betjeningskonceptet.<br>Radioen kan bruges med følgende styringsmuligheder:<br>1. Betjeningselementer på enheden<br>2. Den medfølgende fiernbetjening

- 
- 
- 1. Betjeningselementer på enheden<br>2. Den medfølgende fjernbetjening<br>3. Den gratis UNDOK-app til Android- og iOS-enheder 1. Betjeningselementer på enheden 2. Den medfølgende fjernbetjening

# 3. Den gratis UNDOK-app til Android- og iOS-enheder **8.2 Valg af sprog**

systemsprog.<br>Vær opmærksom på, at dele af brugerfladen synkroniseres<br>via internettet, og at det er muligt, at enkelte afsnit ikke er vær opmærk<br>via internette<br>tilgængelige Vær opmærksom på, at dele af brugerfladen synkroniseres via internettet, og at det er muligt, at enkelte afsnit ikke er

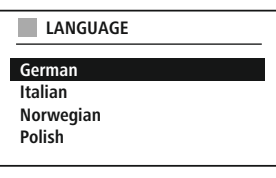

# tilgængelige på det ønskede sprog. **8.3 Indstillingsassistent**

For en enkel og hurtig første ibrugtagning (indstilling af tid og dato, indstilling af internetforbindelsen, etc.) anbefaler vi versionen af indstillingsassistenten.

af indstillingsassistenten.<br>Hvis du alligevel ønsker at springe den første indstilling ved<br>hjælp af indstillingsassistenten over, kan disse indstillinger Hvis du alligevel ønsker a<br>hjælp af indstillingsassist<br>selvfølgelig også foretage hjælp af indstillingsassistenten over, kan disse indstillinger selvfølgelig også foretages via systemindstillingerne, eller indstillingsassistenten kan startes igen.

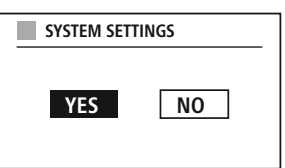

### **Betjeningshenvisning**

Brug de betjeningselementer, der er forklaret i betjeningskonceptet, til at vælge mellem indstillingsmulighederne. Disse giver mulighed for at navigere mellem menupunkterne og den<br>efterfølgende bekræftelse af det aktuelle valg. Hvis du har valgt forkert, kan du vende tilbage<br>foregående menupunkt. efterfølgende bekræftelse af det aktuelle valg. Hvis du har valgt forkert, kan du vende tilbage til det eftergående menupunkt.<br>Foregående menupunkt.

# foregående menupunkt. **8.4 Tidsindstillinger**

opdateres med de forskellige modtagemetoder (UKW / DAB / DAB+ / internet), og efter et strømudfald<br>synkroniseres det aktuelle klokkeslæt også automatisk. Hvis du deaktiverer synkroniseringen, er der risiko<br>for, at tidsoply synkroniseres det aktuelle klokkeslæt også automatisk. Hvis du deaktiverer synkroniseringen, er der risi<br>for, at tidsoplysningerne skal indtastes manuelt igen efter et strømudfald. for, at tidsoplysningerne skal indtastes manuelt igen efter et strømudfald. for, at tidsoplysningerne skal indtastes manuelt igen efter et strømudfald.

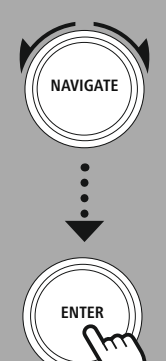

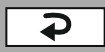

### <span id="page-17-0"></span>**8.5 Bibeholdelse af netværksforbindelse**

Ved denne indstilling drejer det sig om en energisparefunktion i radioen. Hvis funktionen slås fra, slås netværksfunktionen i standby-modus automatisk fra for at reducere energiforbruget. Vær opmærksom på, at du ikke kan f på, at du ikke kan få adgang til radioen via pc, smartphone eller tablet, hvis netværksfunktionen er på, at deaktiveret.<br>De fødstiveret.<br>P. 6. Netværksessistent, hvis netværksfunktionen er via pc, smartphone eller tablet, hvis netværksfunktionen

# deaktiveret. **8.6 Netværksassistent**

Brug af netværksassistenten er en hjælp ved tilslutning af radioen til det lokale netværk eller internettet.<br>Bemærkning – henvisning til et andet sted i denne betjeningsvejledning<br>På grund af dette kapitels størrelse skal

### **Bemærkning – henvisning til et andet sted i denne betjeningsvejledning**

Når netværksassistenten er afsluttet, er indstillingsassistenten også afsluttet. Når netværksassistenten er afsluttet, er indstillingsassistenten også afsluttet.

### <span id="page-18-0"></span>**8.7 Favoritadministration**

Se betjeningskonceptet for at finde ud af, hvordan du kan gemme indhold for den pågældende tilstand<br>på en hukommelsesplads og indlæse det igen. Følgende hukommelsespladser er til rådighed for de disponible modtagelsesmetoder:

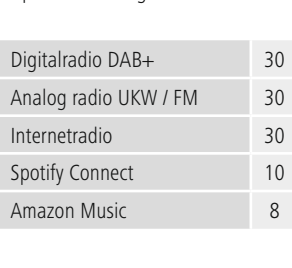

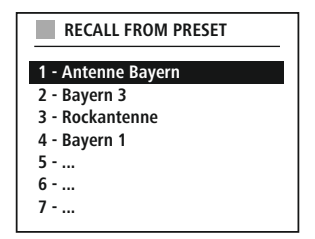

# Amazon Music 8 **Lagring af favoritter**

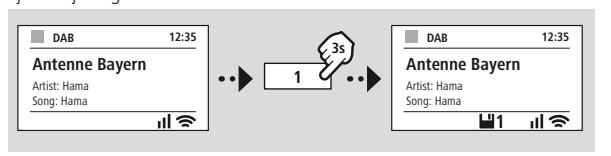

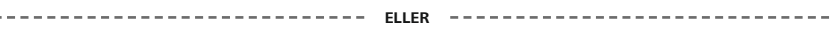

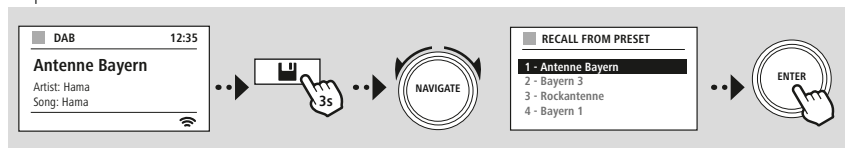

### **Hentning af favoritter**

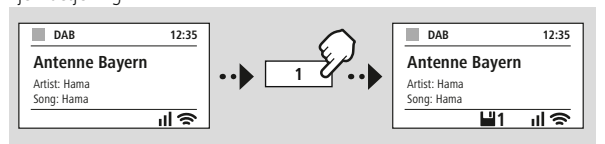

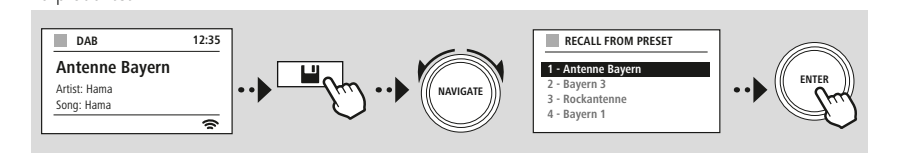

**ELLER**

# **Navigation og styring**

<span id="page-19-0"></span>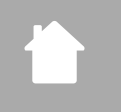

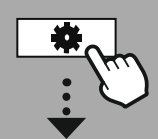

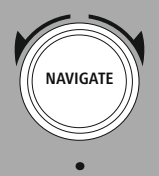

Slideshow

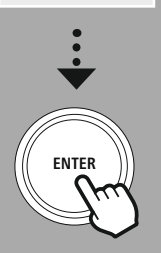

**8.8 Skærmvisning** Du kan værge mellem forskellinge mellem forskeller til anspilningsmetoder, der viser billedinde, der viser bil

1) Splitscreen / delt skærm

2) Visning af billedindhold på hele skærmen

Tasttildelingen fremgår af betjeningskonceptet.

# Tastening<br>Tastening<br>Tasteningskonceptet. **Henvisning**

Disse funktioner er i øjeblikket kun til rådighed for Modi internetradio, DAB-radio og Spotify Connect.

<span id="page-20-0"></span>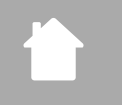

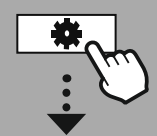

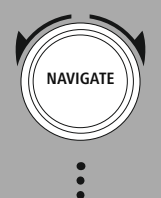

**[HOVEDMENU](#page-20-1)**

**– – ELLER – –**

**[SYSTEMOPSÆTNING](#page-20-2)**

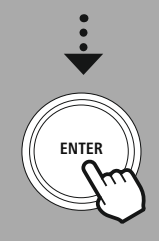

**9. Menuopbygning**

hovedmenu og er underopdelt i flere rubrikker.<br>Følgende oversigt kan hjælpe dig med hurtigt at finde den ønskede funktion i menustrukturen. Du<br>en nærmere forklaring i de følgende kapitler, og betjeningen vises tydeligere v Følgende oversigt kan hjælpe dig med hurtigt<br>en nærmere forklaring i de følgende kapitler, o en nærmere forklaring i de følgende kapitler, og betjeningen vises tydeligere ved hjælp af grafik.<br>HOVEDMENU

# <span id="page-20-3"></span><span id="page-20-1"></span>en nærmere forklaring i de følgende kapitler, og betjeningen vises tydeligere ved hjælp af grafik. **HOVEDMENU**

**DAB** Stationsliste Fuld Scanning<br>Fjern ugyldige<br>DRC Fjern ugyldige Free Stationsrække Stati<br>

# <span id="page-20-10"></span><span id="page-20-4"></span>Stationsrækkefølge **External Sources**

Aux In<br>USB<br>USB **IISR** 

# <span id="page-20-8"></span><span id="page-20-2"></span>.<br>SYSTEMOPSÆTNING

**Network & Sound** Internetopsætning<br>Bluetooth RX Equaliser

Equaliser

<span id="page-20-5"></span>**Internetradio** Sidst aflyttede

<span id="page-20-11"></span>**FM** Lydindstilling Scan-indstilling

 $\frac{1}{2}$ 

<span id="page-20-7"></span><span id="page-20-6"></span>**Podcasts** Stationsliste<br>Streaming S

<span id="page-20-9"></span>**Streaming**<br>Spotify **Streaming Services** Spotify<br>Amazon Musik

<span id="page-20-14"></span>**Comfort** Alarn<br>Timet Timetæl<br> **Comfort**<br>Sleep

<span id="page-20-15"></span>**Display**

<span id="page-20-16"></span>Baggrundslys<br>Color Theme

Information **About** Persondatapolitik Persondatapolitik

### <span id="page-20-12"></span>**System**

<span id="page-20-13"></span>opset<br>Sprog<br>Auto Standby Sprog<br>Auto-Sta<br>Software Auto-<br>Softw<br>Eertss Softwareopdatering Fortsæt gendannelse af Fortsæt gendannelse af

### **DAB-radio**

<span id="page-21-0"></span>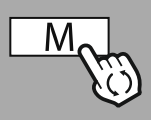

**– – ELLER – –**

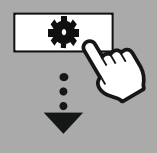

**[HOVEDMENU](#page-20-1)**

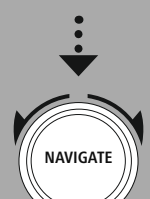

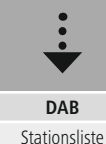

stationsrækkefølge<br>[Stationsrækkefølge](#page-20-4)

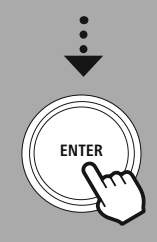

**10. DAB-radio** (bånd III, kanalerne 5A til 13F). Den automatiske DAB-stationssøgning starter automatisk ved den første<br>start i DAB-modus. Så snart denne er afsluttet, vises den aktuelle stationsliste. .<br>start i DAB-modus. Så snart denne er afsluttet, vises den aktuelle stationsliste.<br>Ved at hente den relevante DAB-indstillingsmenu kan du få adgang til følgende indstillingsmuligheder o

Ved at hente den relevante DAB-indstillingsmenu kan du få adgang til følgend<br>funktioner. Ved at hente den relevante DAB-indstillingsmenu kan du få adgang til følgende indstillingsmuligheder og

# funktioner. **10.1 Stationsliste**

fuldstændige søgning.<br>Naviger til den station, du vil hente, og bekræft valget. Radioen begynder nu at afspille den på<br>station. fuldstændige søgning. Naviger til den station, du vil hente, og bekræft valget. Radioen begynder nu at afspille den pågældende nu at afspille den pågældende nu at afspille den pågældende nu at afspille den pågældende nu at afspille den pågælden

# station. **10.2 Fuldstændig søgning**

Hvis radioen flyttes, eller en ny station skal kunne modtages, kan der udføres en ny stationssøgning.<br>Herunder gennemsøges hele frekvensområdet, og stationslisten opdateres.

# Herunder gennemsøges hele frekvensområdet, og stationslisten opdateres. **10.3 Sletning af inaktive stationer**

Vælg **"Slet inaktive stationer"** for at fjerne stationer, der ikke længere er tilgængelige, fra

# stationslisten. **10.4 DRC - Dynamic Range Control**

afspilningen. Hvis lydstyrken øges pludseligt, skruer DRC den automatisk ned. Hvis lydstyrken<br>bliver svagere, skruer DRC den automatisk op. Det samme sker, hvis afspilningen pludseligt b<br>stille. Radioen forstærker derefter bliver svagere, skruer DRC den automatisk op. Det samme sker, hvis afspilningen pludseligt bliver mere<br>stille. Radioen forstærker derefter lydstyrken igen. stille. Radioen forstærker derefter lydstyrken joen.

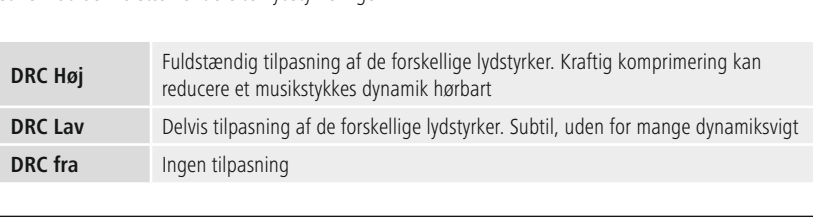

# Ingen tilpasning **10.5 Stationsrækkefølge**

Som standard sorterer radioen stationerne i alfabetisk rækkefølge. Du kan også gennemføre sorteringen<br>i forhold til signalstyrke eller ensemble. Hvis der vælges sortering efter ensemble, sorteres stationerne på basis af den tilsvarende frekvensblok, hvorfra det pågældende ensemble udsendes. Det drejer sig hyppigt om frekvensblokke, som udsendes på lokal-, regional- eller landsplan. om frekvensblokke, som udsendes på lokal-, regional- eller landsplan.

<span id="page-22-0"></span>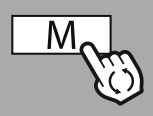

**– – ELLER – –**

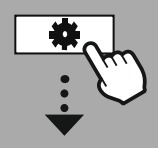

### **[HOVEDMENU](#page-20-1)**

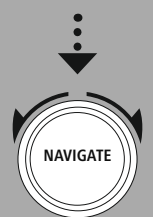

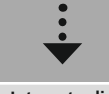

**[Internetradio](#page-20-5)** Sidst aflyttede Stationsliste

**[Podcasts](#page-20-6)**<br>Statister Sidst aflyttede

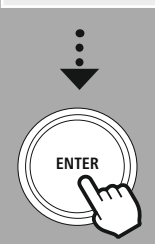

### **11. Internetradio og podcasts**

åbnes første gang, viser radioen de mulige søge-<br>og indgrænsningsfiltre. Disse kan senere åbnes ved hjælp af den pågældende modusmenu.

og indgrænsningsfiltre. Disse kan senere åbnes v<br>Ved at hente internetradio-indstillingsmenuen ka Ved at hente internetradio-indstillingsmenuen kan du få adgang til følgende indstillingsmuligheder og<br>funktioner Ved at hente internetradio-indstillingsmenuen kan du få adgang til følgende indstillingsmuligheder og

# funktioner. **11.1 Land (baseret på radioens IP-adresse)**

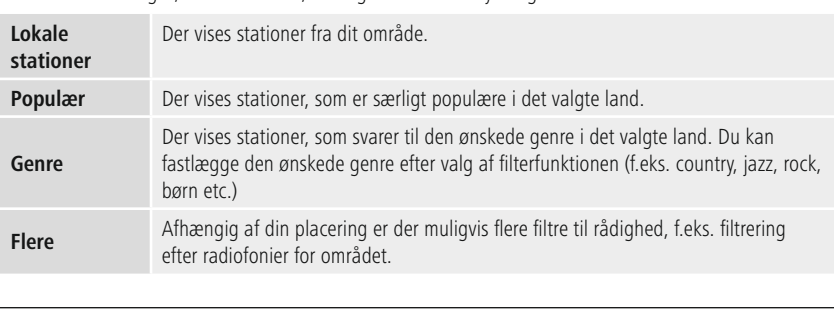

# efter radiofonier for området. **11.2 Forløb (endnu ikke tilgængelig ved første indstilling eller tom)**

Radioner igen.<br>Radioner igen.<br>11.3. Søg

# stationer igen. **11.3 Søg**

enkelte slagord.<br>Du kan indtaste søgebegrebet ved hjælp af skærmtastaturet og<br>derefter starte søgningen. Vælg "Færdig", og bekræft valget. Du kan indtaste<br>derefter starte s.<br>Derefter viser ra derefter starte søgningen. Vælg **"Færdig"**, og bekræft valget.<br>Derefter viser radioen søgeresultater, der passer til det indtasted Derefter viser radioen søgeresultater, der passer til det indtastede.

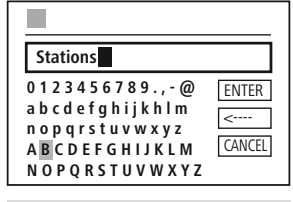

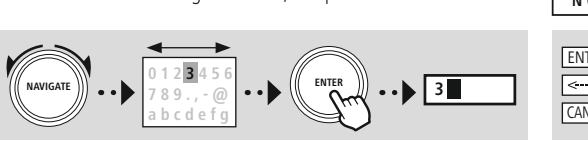

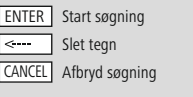

### **11.4 Lande**

Med filterfunktionen **"Lande"** har du mulighed for at modtage radio fra andre lande. Derefter kan du såsom genre, byer og popularitet til rådighed. såsom genre, byer og popularitet til rådighed.

# **Internetradio og podcasts**

### <span id="page-23-0"></span>**11.5 Populær**

Hvis du vælger søgefilteret **"Populær"**, får du et udvalg af populære stationer på basis af brugertallene

# **fra platformudby**<br> **11.6 Opdag**

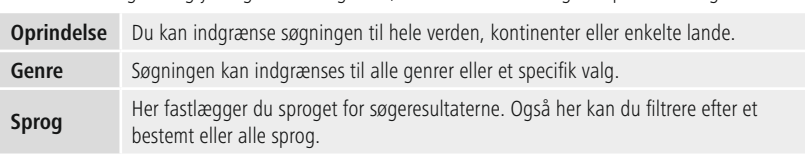

bestemt eller alle sprog.<br>filter er valgt, skal du vælge visning af station for at få vist resultatlisten. Værdie bestemd<br>filter er valgt, skal du va<br>antallet af fundne resul Når det angivne filter er valgt, skal du vælge visning af station for at få vist resultatlisten. Værdien i

# parentes angiver antallet af fundne resultater. **11.7 Tilføjelse af stationer samt oprettelse og opretholdelse af egne favoritlister (webbrowser nødvendig)**

Denne radio har en lokalt gemt stationsliste, via hvilken du kan oprette egne stationslister og selv tilføje<br>nye stationer. For at kunne udnytte denne mulighed, skal du have en smartphone, tablet eller computer, som befinder sig på samme netværk, og som har en webbrowser.

### **Henvisning**

Radioen skal være sluttet til det lokale netværk eller internettet og modtage en gyldig IP-adresse. Radioen skal være sluttet til det lokale netværk eller internettet og modtage en gyldig IP-adresse.

# **Internetradio og podcasts**

<span id="page-24-0"></span>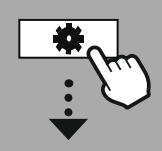

### **[SYSTEMOPSÆTNING](#page-20-2)**

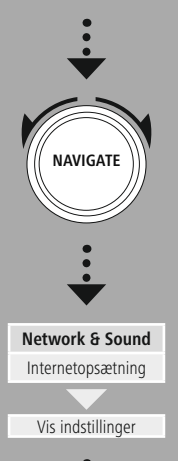

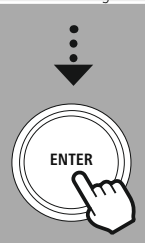

### **11.8 Åbning af administrationsgrænsefladen**

For at få adgang til administrationsgrænsefladen skal du finde radioens IP-adresse i det lokale netværk.<br>Det gør du ved at åbne visningen af netværksindstillinger, som<br>du finder under Systemindstillinger - Netværk og lyd -

du finder under **Systemindstillinger - Netværk og lyd -**<br>**Internetindstillinger - Vis indstillinger**. Skriv nu den viste<br>IP-adresse ned. Du kan også finde IP-adressen ud fra de fleste<br>routeres enhedsoversigt. **Internetindstillinger - Vis indstillinger**.<br>sen ud fra de fleste<br> routeres enhedsoversigt.<br>Åbn nu internetbrowseren på din smartphone, tablet eller pc,

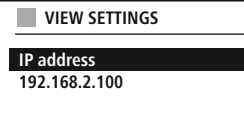

ر<br>Åbn nu internetbrowsere<br>adresselinje (f.eks. http:/ adresselinje (f.eks. http://192.168.2.100)<br>Hvis IP-adressen er indtastet korrekt, åbnes radioens administrationsgrænseflade.

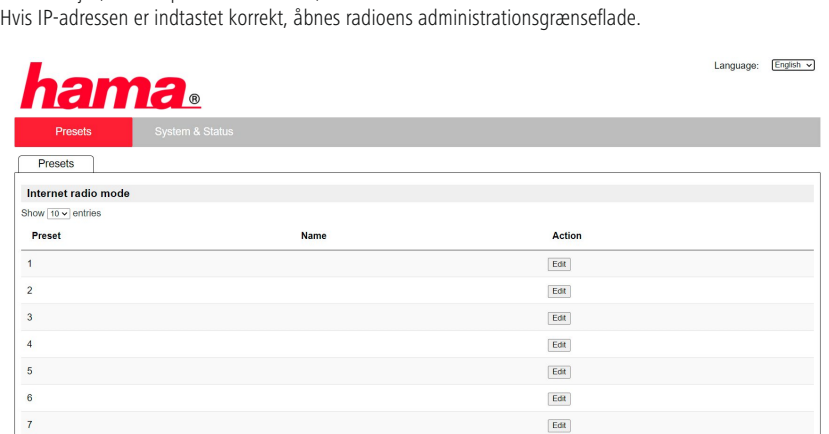

verst i højre hjørne finder du de understøttede sprog for denne grænseflade. Vælg det ønskede sprog i det ønske<br>Det ønskede sprog i det ønskede sprog i det ønskede sprog i det ønskede sprog i det ønskede sprog i den sprog

# **Internetradio og podcasts**

<span id="page-25-0"></span>**11.9 Tilføjelse af egen station** radioens. Ændringer i radioen eller webgrænsefladen anvendes i overensstemmelse hermed.

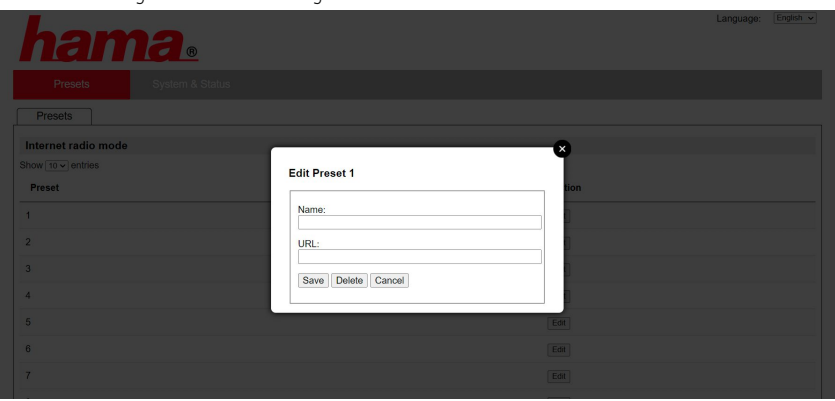

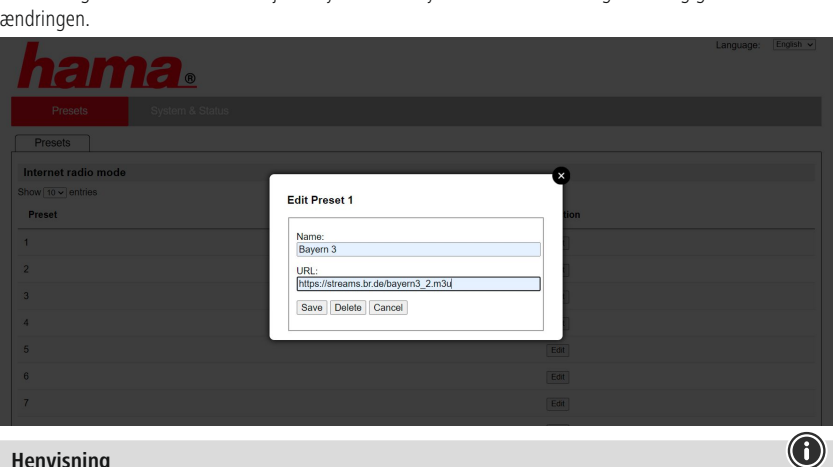

### **Henvisning**

Hukommelsespladserne svarer til internetradioens hukommelsespladser.

 $\bigcirc$ 

<span id="page-26-0"></span>Den tilføjede station vises nu i radioens favoritliste og på webportalens oversigtsside. Tryk på **"Play"** for

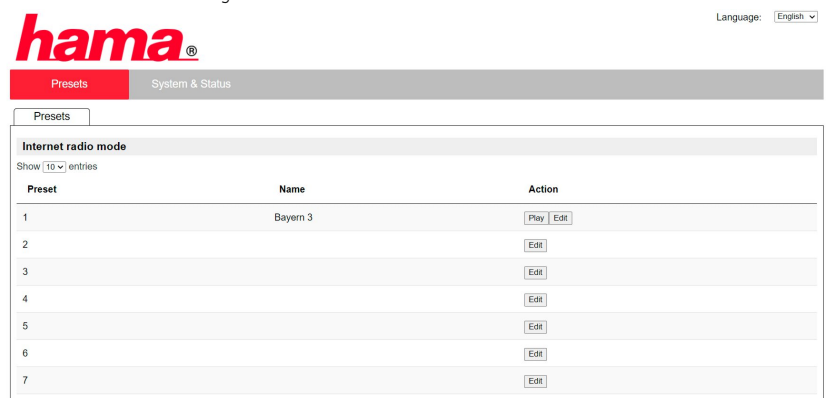

**11.10 Sletning af station**

### **Henvisning**

Vær opmærksom på, at kun stationer, der tilbyder overførsel i AAC- eller MP3-format, understøttes. Vær opmærksom på, at kun stationer, der tilbyder overførsel i AAC- eller MP3-format, understøttes.

# **Spotify Connect**

<span id="page-27-0"></span>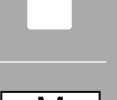

### **– – ELLER – –**

### **[SYSTEMOPSÆTNING](#page-20-2)**

**NAVIGATE**

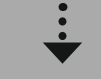

**[Streaming](#page-20-9) Services** Spotify

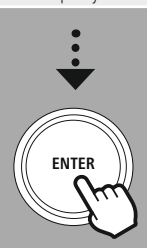

### **12. Spotify Connect**

Med Spotify Connect har du adgang til millioner af sange, som du kan høre på din radio!<br>Når du er på farten kan du uden problemer overføre musikken til din smartphone eller din tablet pc. Gem dine yndlingsplaylister i radioens favoritliste, og start afspilningen uden brug af din smartphone.

### **Forudsætninger:**

- · Du skal have installeret Spotify-appen på din Android- / iOS-enhed eller din pc / notebook.
- Dem kan du downloade i Google Play eller Apple App Store. Til pc får du softwaren fra Microsoft App<br>Store eller direkte på www.spotify.com From eller direkte på [www.spotify.com](http://www.spotify.com)<br>
► Efter installation starter du appen og tilmelder dig med dine adgangsdata eller registrerer dig.<br> **Henvisning** 
	-

### **Henvisning**

Du får ofte en gratis prøvemåned med Spotify Premium, når du logger på første gang. Kontroller tilgængeligheden på <u>www.spotify.com</u>.<br>Dette er dog ikke et obligatorisk krav for denne radio, og brug er også muligt med en gratis konto -

Kontroller tilgængeligheden på <u>www.spotity.com.</u><br>Dette er dog ikke et obligatorisk krav for denne ra<br>den gratis adgang medfører dog nogle begrænsni<br>. den gratis adgang medfører dog nogle begrænsninger fra udbyderen.<br>Ørste gangs brug:

### **Første gangs brug:**

Inden du kan gemme dine yndlingsplaylister på radioen, skal du knytte radioen til din konto en enkelt gang og gemme playlisten på en favorithukommelsesplads. en favorithukommelsesplads.<br>Efter lagring kan du hente gemte titler, album og playlister også

'<br>Efter lagring kan du hente ge<br>uden smartphone. Åbn appe uden smartphone. Åbn appen / softwaren på din smartphone,<br>tablet eller pc, og vælg det indhold, som du vil overføre til radio tablet eller pc, og vælg det indhold, som du vil overføre til rad<br>Klik nu på symbolet for Spotify Connect.

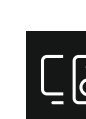

tablet eller produktion variablet for Spotify Connect.<br>
Vælg den Hama digitalradio i følgende liste, som du vil og variablet til radioen. Vælg den Hama digitalradio i følgende l<br>vil overføre indholdet til.<br> vil overføre indholdet til.

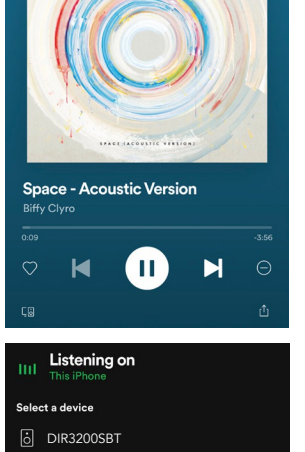

AirPlay or Bluetooth

der.<br>Via favoritadministrationen kan du nu gemme dette indhold i<br>radioens hukommelse og hente det direkte igen uden brug af Via favoritadministrationen kan du nu gemme dette indhold i<br>radioens hukommelse og hente det direkte igen uden brug af<br>smartphone. radioens hukommelse og hente det direkte igen uden brug af<br>smartphone. radionens hukommelse og hente direkte i direkte i direkte i direkte i direkte i direkte i direkte i direkte i<br>Etnom brug af direkte i direkte i direkte i direkte i direkte i direkte i direkte i direkte i direkte i direkt

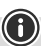

# **Henvisnin**<br>Du finder fl **Henvisning**

Du finder flere oplysninger om betjeningsmulighederne på radioen i betjeningsoversigten.

### 28

### **Amazon Music**

<span id="page-28-0"></span>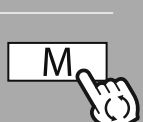

**– – ELLER – –**

**[HOVEDMENU](#page-20-1)**

**NAVIGATE**

**[Streaming](#page-20-9) Services**

Amazon Musik

 $\therefore$ 

**ENTER**

### **13. Amazon Music**

Med Amazon Music har du adgang til millioner af sange, som du kan høre på din radio!<br>Find og nyd din yndlingsmusik, playlister eller radiostationer direkte via radioens integrerede<br>brugergrænseflade Find og nyd din yndlingsmusik og nyddin yndlingsmusik, playtister eller radiostationer direkte via radioens in<br>Forudsætninger:

# **Forudsætninger:**<br>• Du skal bruge er **Forudsætninger:**

- 
- Du skal bruge en betalt Amazon Premium-konto<br>• Hvis du allerede er kunde hos Amazone Prime, har du adgang til et kæmpe udvalg af musik uden<br>• Juli prefigere omkostninger<br>• For at udnytte det fulde omfang skal du have en
- (du finder oplysninger på www.amazon.de/Music/Unlimited eller www.amazon.com/Music/Unlimited) For at udnytte det fulde<br>(du finder oplysninger p.<br>Til konfiguration af din *l*
- (du finder oplysninger på www.amazon.de/Music/Unlimited eller www.amazon.com/Musi<br>• Til konfiguration af din Amazon-konto skal du bruge den gratis UNDOK-app til Android-enheder. Til konfiguration af din Amazon-konto skal du bruge den gratis UNDOK-app til Android- eller iOS-<br>enheder.<br>. enheder.<br>**Konfiguration:**<br> $\blacksquare$

### **Konfiguration:**

- Åbn UNDOK-appen, og vælg radioen i enhedslisten.
- 
- Vælg kilden Amazon Music i UNDOK-appen.<br>• Du bliver nu opfordret til at indtaste dine Amazon-Ic<br>Prime og / eller Music Unlimited. • Du bliver nu opfordret til at indtaste dine Am<br>Prime og / eller Music Unlimited.<br>• Når du er logget på, er brugergrænsefladen
- Du bliver nu og / eller Music Unlimited.<br>• Når du er logget på, er brugergrænsefladen til Amazon Music til din rådighed både i UNDOK-appen o<br>i radioen. Når du er logget på, er brugergra<br>i radioen.<br>Lensianing vedagsande enner er logget på anår du er brugerende appen UNDOK-appen og den rådighed både i UNDOK-appen og den rådighed både i UNDOK-appen og den rådighed både i UNDOK-appen og den rådighed både i UNDOK-appen og den rådighed både i UNDOK-

# **ienvisnii**<br>in udførlig **Henvisning vedrørende appen UNDOK**

UNDOK-guide på:<br>www.hama.com -> 00054227 -> Downloads<br>www.hama.com -> 00054229 -> Downloads

### www.hama.com<br>www.hama.com **www.hama.com->00054227 ->Downloads www.hama.com->00054229 ->Downloads**

### **Henvisning**

Hvis du vil logge ud fra din Amazon-konto, skal du vælge menupunktet **"Logout"** i modus **"Amazon**<br>**Music"**. Dette er muligt direkte via radioens brugerflade eller i UNDOK-appen.<br>**nvendelse: Music"**

### **Anvendelse:**

- · Når du har logget på, vises Amazon Music-menuen.
- Denne indeholder talrige søge- og filterfunktioner, som du kan bruge til at finde passende musik direkte via radioens menu. er direkte via radioens menu.<br>• Denne menu kan åbnes direkte på afspilningsskærmen
- Denne menu kan åbnes di<br>**gring af indhold**:

### **Lagring af indhold:**

Via radioens favoritadministration kan du gemme forskelligt indhold og indlæse det direkte. Oplysninger om lagring og indlæsning af indhold fremgår af betjeningskonceptet. Oplysninger om lagring og indlæsning af indhold fremgår af betjeningskonceptet.

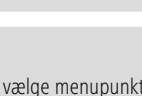

### **Amazon Music**

**Søg:**

enkelte slagord.<br>Du kan indtaste søgebegrebet ved hjælp af skærmtastaturet og enkelte<br>Du kan indtaste<br>derefter starte s derefter starte søgningen. Vælg **"Færdig"**, og bekræft valget.<br>Derefter viser radioen søgeresultater, der passer til det indtasted Derefter viser radioen søgeresultater, der passer til det indtastede.

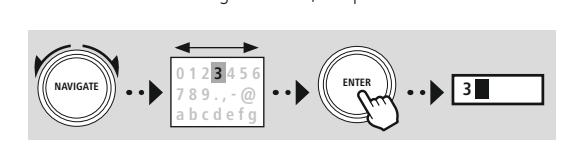

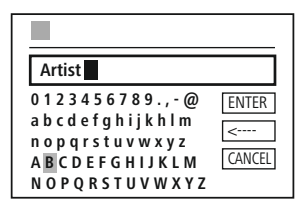

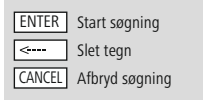

**Playlister:**<br>Playlister er en prækonfigureret sammensætning af musik, der hyppigt er sammensat efter en genre, Player er en prækonfigureret sammensætning af musik, der hyppigt er sammenske sammensat efter en genre, sammensat efter en genre, af musik, der sammensat efter en genre, af musik, der sammensat efter en genre, af musik, de

### **Radiostation:**

Radiostationer er en dynamiske sammensætning, som løbende afspiller nyt indhold. Sammenlignet med playlisterne er indholdet ikke begrænset, men ændrer sig løbende.

### **Min musik:**

Musik, som du har tilføjet til dine favoritter vha. Amazon Music-appen eller computersoftware, vises i dette område.<br>Music-appen eller vises i dine favoritet variation music-appen eller computersoftware, vises i dine favoritet<br>Music-appen eller computersorta i dine favoritet variation del seguente del seguente del seguente

### **Henvisning**

Ud over de anførte funktioner tilbyder Amazon Music yderligere indhold, som kan ændre sig dynamisk (f.eks. live fodbold, sæsonbetonet indhold etc.) (f.eks. live fodbold, sæsonbetonet indhold etc.)

Ð

**ENTER**

**NAVIGATE**

<span id="page-30-0"></span>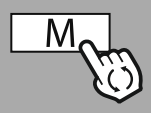

**– – ELLER – –**

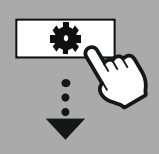

**[HOVEDMENU](#page-20-1)**

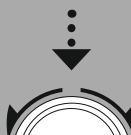

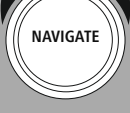

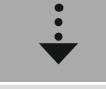

**[External](#page-20-10) Sources IISR** 

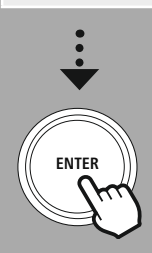

**14. Musikafspiller (USB)** Vær opmærksom på, at kun datamedier, der er formateret i formatet FAT16 / FAT32 understøttes - andre filsystemer kan medføre problemer ved registrering af datamediet og forhindre afspilning. Radioen understøtter afspilning filsystemer kan medføre problemer ved registrering af datamediet og forhindre afspilning. Radioen fils and medicate problement af data medføre problemer ved registrering af datameter afspilning. Radioense afspilning. Radioense afspilning. Radioense afspilning. Radioense afspilning. Radioense afspilning. Radioense afspi

### **Tilslutning**

- Sæt datamediet, f.eks. en USB-nøgle, i radioens USB-stik.
- 
- Så snart datamediet tilsluttes, registreres det af radioen og initieres.<br>• Bekræft meldingen, om du ønsker at åbne det tilsluttede lagermedium, med JA.

• Bekræft meldingen, om du ønsker at åbne det tilsluttede lagermedium, med JA.<br>Så snart datamediet er initieret, viser radioen brugerfladen, hvormed du kan bruge<br>afspilningsfunktionerne. afspilningsfunktionerne.<br>Denne menu kan til enhver tid åbnes.

afspilling<br>Denne menu kan til enh

### **Afspilning af USB**

Denne menu viser alle lydfiler og underbiblioteker på det tilsluttede datamedie. Vælg den ønskede fil eller det ønskede bibliotek for at starte afspilningen.<br>For at føje en titel til en playliste skal du markere den ved at trykke på og holde bekræftelsestasten nede.

enskede bibliotek for a<br>19 Titlen føjes derefter til din lokale playliste.<br>19 Titlen føjes derefter til din lokale playliste.

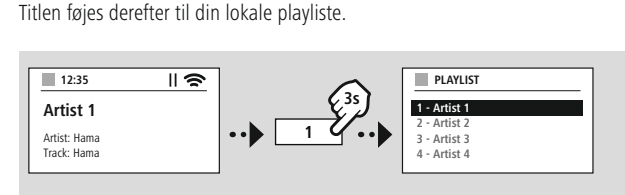

### **Playliste (op til 200 titler)**

Titler, der tidligere er føjet til playtisten, vises i dette men vises i dette men generale.<br>Gentag (TIL / FRA)

### **Gentag (TIL / FRA)**

afspilningen.<br>Gentag (TIL / FRA)<br>Når denne funktion er aktiv, gentages USB-datamediets indhold.

### **Tilfældig afspilning**

Når denne funktion er aktiv, afspilles USB-datamediets indhold i tilfældig rækkefølge.

### **Tømning af playliste**

Sletter alle tilføjede titler fra playlisten. Titlerne bliver liggende på datamediet, men den oprettede Sletter alle tilføyede til føjede til fra playlisten. Titlerne bliver liggende på datamediet, men den oprettede<br>Sletter men den oprettede på datamediet, men den oprettede på datamediet, men den oprettede på datamediet, men playtic ryddes helt.<br>The ryddes helt

### **UKW-radio**

<span id="page-31-0"></span>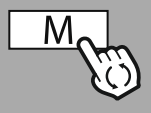

**– – ELLER – –**

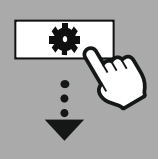

### **[HOVEDMENU](#page-20-1)**

**NAVIGATE**

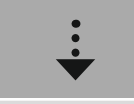

**[FM](#page-20-11)**

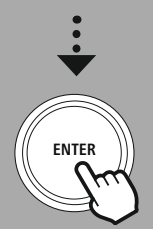

### **15. UKW-radio**

Denne radio har en softwarebaseret UKW-modtager, som kan modtage og afspille analog radio. Den<br>dækker frekvensområdet fra 87.5 MHz til 108 MHz.

# dækker<br>15.1 Automatisk stationssøgning<br>Pediska stationstruktil 108 MHz.

Radioen søger automatisk efter stationer, der kan modtages, og som kan afspilles i tilstrækkelig kvalitet.<br>Så snart en station er fundet, stopper søgningen automatisk, og afspilningen starter. Start søgningen igen for at søge efter den næste, tilgængelige station.

# for at søge efter den næste, tilgængelige station. **15.2 Manuel stationssøgning**

- 
- 
- Indstillingen sker nu i intervaller på 0,05 MHz.<br>• Så snart du har indstillet frekvensen, kan du skifte tilbage til indstilling af radioens<br>• Når den manuelle frekvensindstilling er aktiv, fremhæves den aktuelt indstille • Så snart du har indstillet frekvensen, kan du sk<br>• Når den manuelle frekvensindstilling er aktiv, f
- 

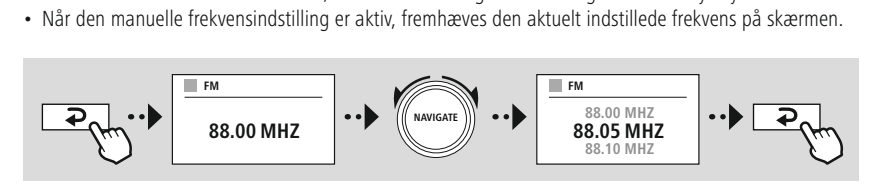

### **15.3 Indstillinger**

pålidelighed.<br>• Søgeindstillinger

# **Søgeinds**<br>Bekræft dit v

• **Søgeindstillinger** kvalitet. Vælg **"Nej"** for også at stoppe ved stationer, der kun kan modtages i svag kvalitet.<br>• Audioindstilling

kvalitet. Vælg **"Nej"** for også at stoppe ved stationer, der kun kan modtages i svag kvalitet.<br>• **Audioindstilling**<br>Ved analoge radiosignaler kan radioen forsøge at beregne og afspille en afspilning i stereol • **Audioindstilling**<br>Ved analoge radiosig<br>der opstår hørbare k<br>uændret i monokvali der opstår hørbare kvalitetsproblemer under afspilningen, skal du vælge **"JA"** for at afspille signalet<br>uændret i monokvalitet.<br>Når du vælger **"NEJ"**, ændres signalet automatisk til et stereosignal.

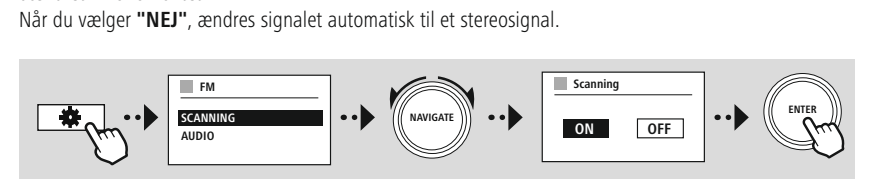

<span id="page-32-0"></span>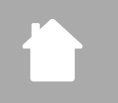

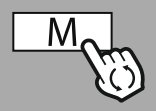

### **– – ELLER – –**

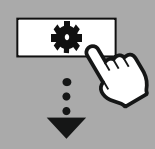

**[HOVEDMENU](#page-20-1)**

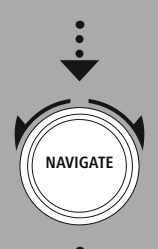

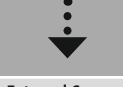

**[External](#page-20-10) Sources** Aux In

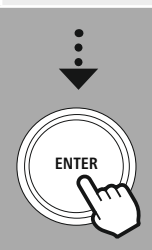

**16. AUX-In (afspilning af eksterne kilder)** Vær opmærksom på, at al betjening sker via kildeenheden, det eneste, du kan gøre på radioen, er at ændre lydstyrken. Vær opmærksom på, at al betjening sker via kildeenheden, det eneste, du kan gøre på radioen, er at

### **Henvisning**

- Radioen registrerer, om en slutenhed er tilsluttet, og om en afspilning finder sted.
- Lejlighedsvist kan det ske, at indgangssignalet er for svagt, og at radioen fejlagtigt skifter til<br>standby-modus. of the skandby-modus.<br>• Hvis dette sker, skal du deaktivere den automatiske slukning af radioen.<br>• Vær opmærksom på at radioen kun skifter til standby-modus automatisk pår en afspilning.
- 
- standby<br>Vær opmærksor<br>sted • Vær opmærksom på, at radioen kun skifter til standby-modus automatisk, når en afspilning finder sted.

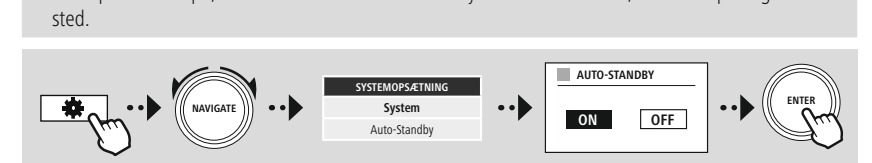

# **Bluetooth®-afspilning (RX)**

<span id="page-33-0"></span>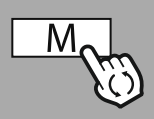

### **– – ELLER – –**

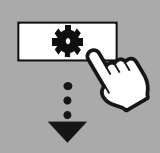

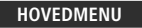

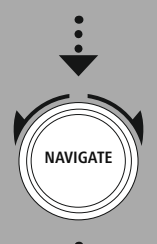

**[External](#page-20-10) Sources**

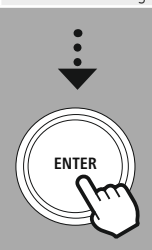

**17. Bluetooth®-afspilning (RX)** Sendeenheden, f.eks. en smartphone, forbindes med radioen, og lydindholdet overføres direkte til radioen. Aktiver modus Bluetooth®-afspilning.

# radioen. Aktiver modus Bluetooth®-afspilning. **17.1 Tilslutning af en kildeenhed**

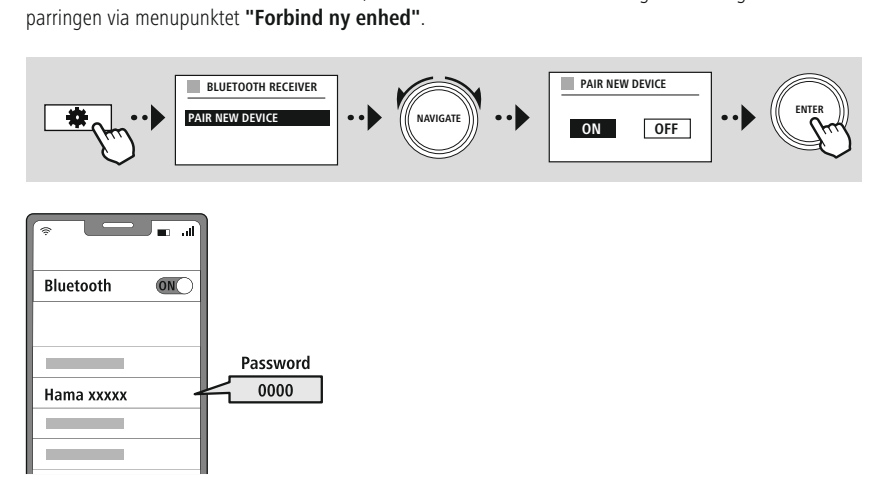

**17.2 Afspilning via Bluetooth®** kildeenheden.<br>Radioen afspiller nu indholdet. Lydstyrken kan ændres direkte yha, radioen; vær dog opmærksom på, at

kildeenheden. Radioen afspiller nu indholdet. Lydstyrken kan ændres direkte vha. radioen; vær dog opmærksom på, at

# lydstyrken også skal tilpasses på kildeenheden. **17.3 Andre indstillinger**

radioen i kapitlet **20.2 [Bluetooth®-modtager](#page-42-1) / -station (BT RX).**<br> **RADIOEN EXECUTE FOR ANCE POINTED EXECUTE POINTED EXECUTE POINTED EXECUTE POINTED EXECUTE POINTED EXECUTE POINT** 

<span id="page-34-0"></span>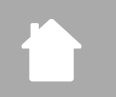

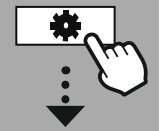

**[HOVEDMENU](#page-20-1)**

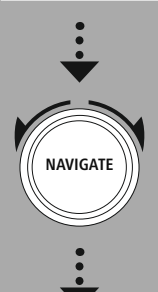

**[Comfort](#page-20-14)**

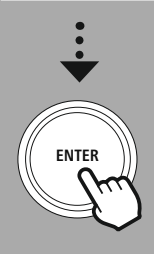

**18. Rutiner**

**Rutiner**

### **18.1 Snooze**

I snooze-funktionen kan du vælge prædefinerede tidsintervaller. På basis af dette valg fastlægges et I snow i snow efter hvilket radioen automatisk slukkes.<br> **I som definered tidsintervaller** 

### **Henvisning**

- Når snooze-funktionen er aktiveret, kan du foretage særskilte indstillinger for displayet under Skærmindstillinger - Displaybelysning.<br>• På den måde kan f.eks. lysstyrken reduceres.
- På den måde kan f.eks. lysstyrken redi

# eks. 1999 – På den måde kan f.eks. lysstyret.<br>1998 – På den måde kan f.eks. lysstyret.<br>1998 – På den måde kan f.eks. lysstyret.

**18.2 Vækkeur** Ramme måde.<br>Radioen har to vækketidspunkter, der kan individuelt. Vække ur 2 konfiguration<br>Radioen 1 og vækkeur 2 konfigureres på vække ur 2 konfigureres på vække ur 2 konfigureres på vække ur 2 konfig samme måde.<br>**Konfiguration**<br>Vælg først, om du vil konfigurere vækkeur 1 eller vækkeur 2, og angiv derefter de nøjagtige

### **Konfiguration**

vælge først, om detaljer:<br>Vækkeliger:<br>Til konfigurere vække ur 2, og angiv derefter derefter derefter derefter de nøjagtige de nøjagtige derefter de

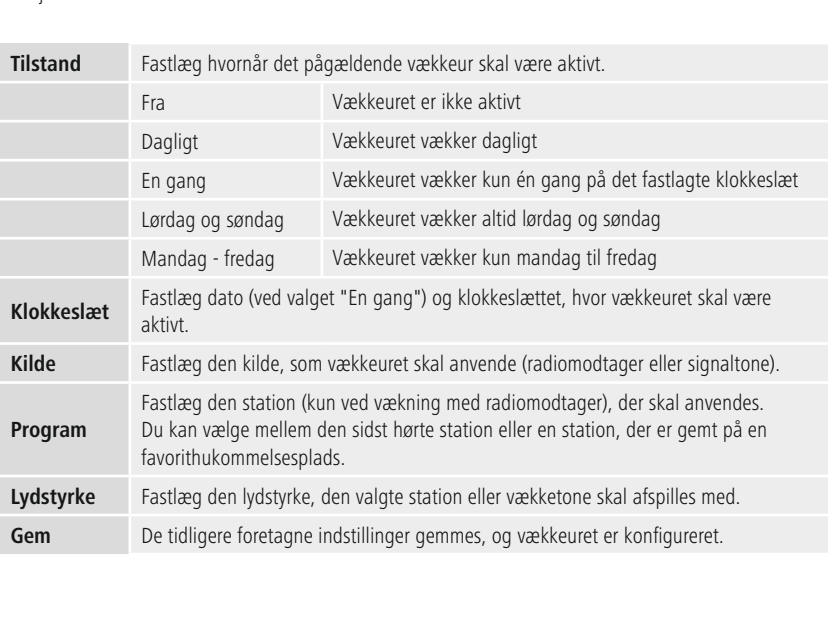

 $\bigcirc$ 

### <span id="page-35-0"></span>**Henvisning**

- 
- automatisk.<br>• Vær opmærksom på, at en synkronisering af klokkeslættet via internet eller radio anbefales,<br>for at klokkeslættet synkroniseres igen i tilfælde af strømudfald. Vær opmær<br>for at klokk for at klokkeslættet synkroniseres igen i tilfælde af strømudfald.

# for at klokkeslættet synkroniseres i tilfælde af strømudfalde af strømudfalde af strømudfalde af strømudfald.<br>I tilfælde af strømudfalde af strømudfalde af strømudfalde af strømudfalde af strømudfalde af strømudfald. En

**18.3 Timer**

Vælg den ønskede løbetid for timeren, og bekræft derefter valget for at starte timeren. Når timeren er udløbet, lyder en signaltone. vælg den ønskede løbet, lyder en signaltone.<br>Timeren var starte til for at starte til for at starte timeren.

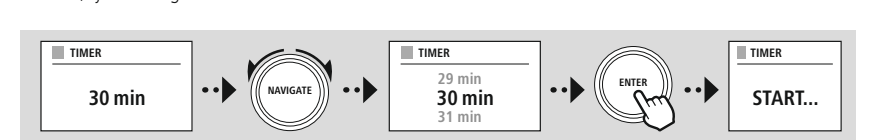

<span id="page-36-0"></span>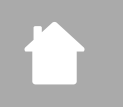

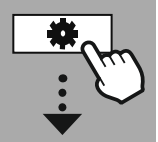

### **[SYSTEMOPSÆTNING](#page-20-2)**

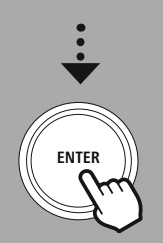

**19. Systemindstillinger - oversigt**

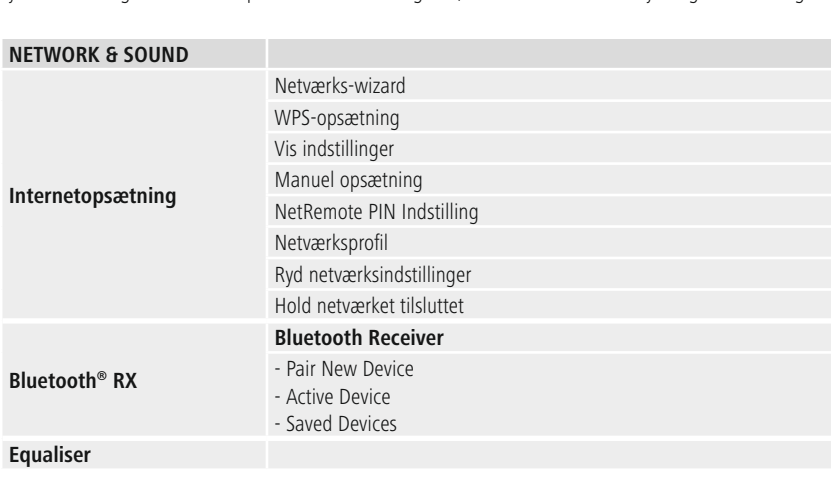

### <span id="page-36-2"></span>**Equaliser**

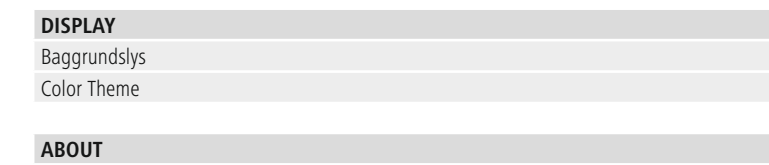

Information Persondatapolitik

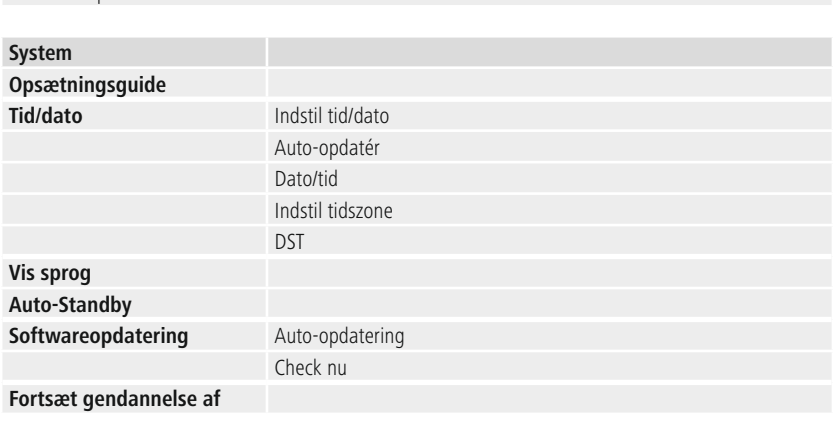

# <span id="page-36-1"></span>**Systemindstillinger - oversigt**

### **Netværk og lyd**

<span id="page-37-0"></span>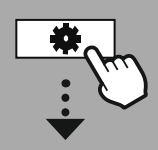

### **[SYSTEMOPSÆTNING](#page-20-2)**

# **NAVIGATE**

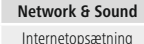

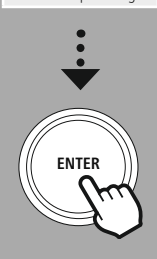

**20. Netværk og lyd** tilslutningsmuligheder og lydindstillinger. Dette kan indeholde områderne internetforbindelse. Bluetooth<sup>®</sup>-modtager / station (afhængigt af produkt) og egualizer.

# Bluetooth®-modtager / station (afhængigt af produkt) og equalizer. **20.1 Internetindstillinger**

I denne menu finder du alle tilgængelige indstillinger til forbindelse af radioen med et kabelforbundet<br>(RJ45 / Ethernet) eller trådløst netværk (WLAN 2.4 GHz eller 5 GHz).

### **Henvisning**

- Talrige indstillinger kan nemt og bekvemt foretages med app! Med den gratis UNDOK-app konfigurerer du netværksforbindelsen med din smartphone eller tablet.
- <span id="page-37-1"></span>• Få flere oplysninger i den gratis [UNDOK-vejledning](https://de.hama.com/searchInDocuments/type/1115?q=undok&searchMode=1) fra Hama.<br>• Få flere oplysninger i den gratis UNDOK-vejledning fra Hama.

- **20.1.1 Netværksassistent**
- Umiddelbart efter starten af netværksassistenten søges der efter alle tilgængelige forbindelsespunkter i omgivelserne, som kan bruges via de disponible WiFi-fremkvensbånd.
- Når scanningen er afsluttet vises søgeresultaterne på displayet, og du kan vælg blandt de fundne<br>WIAN-net. Når scanningen er afsluttet vises søgeresultaterne på displayet, og du<br>WLAN-net.<br>Alternativt kan du starte søgningen igen via funktionen **"Ny søgning**
- WLAN-net.<br>• Alternativt kan du starte søgningen igen via funktionen "Ny søgning", eller du kan tilslutte radio<br>• med en kabelforbindelse, hvis den har en tilsvarende tilslutning. • Alternativt kan du starte søgningen igen via funktionen **"Ny søgning"**, eller du kan tilslutte radioen<br>med en kabelforbindelse, hvis den har en tilsvarende tilslutning.<br>2012 Oprottelse af forbindelse til et WLAN.

# med en kabelforbindelse, hvis den har en tilsvarende tilslutning. **20.1.2 Oprettelse af forbindelse til et WLAN**

Afhængigt af WLAN-netværket kan du vælge mellem forskellige optioner til at etablere forbindelsen med<br>netværket.<br>Radioen understøtter åbne (usikkert!) netværk, WPA/WPA2-netværk med adgangskode / preshared key og

n<br>Radioen ui<br>konfigurat konfiguration via WPS (Wi-Fi Protected Setup). Netværk, som understøtter en WPS-forbindelse, markeres i<br>listen med den foranstillede betegnelse "WPS". listen med den foranstillede betegnelse **"WPS"**.<br>Afhængigt af netværket kan du på følgende skærm vælge mellem konfiguration med **"Tasttryk"** 

listen med den foranstillede betegnelse **"WPS"**.<br>Afhængigt af netværket kan du på følgende ska<br>via trykknapkonfiguration (PBC) og indtastninge Athængigt af netværket kan du på følgende skærm vælge mellem konfiguration med **"Tasttryk"**<br>via trykknapkonfiguration (PBC) og indtastningen af en **"PIN-kode"** og **"Spring WPS over"**. H<br>du forsøger at oprette forbindelse m du forsøger at oprette forbindelse med et åbent WLAN, altså uden sikkerhedsangivelser, oprettes<br>forbindelsen straks efter valget. du forbindelsen straks efter valget.<br> **Henvisning**<br> **Henvisning** 

### **Henvisning**

Opsætningen via WPS ved et tryk på en knap forklares i kapitlet WPS-opsætning. Opsætningen via WPS ved et tryk på en knap forklares i kapitlet WPS-opsætning.

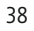

<span id="page-38-0"></span>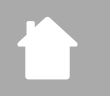

### **20.1.3 Preshared key (PSK)**

Hvis du har valgt **"Spring WPS over"**, kommer du til indtastningsmasken for preshared key (PSK), altså at indtaste din adgangskode i indtastningsmasken.

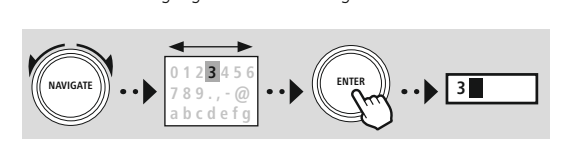

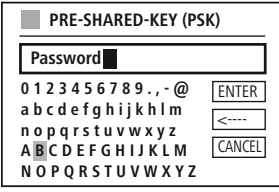

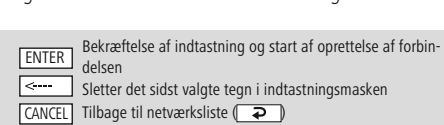

Hvis indtastningen bekræftes, fortsættes oprettelsen af forbindelsen. Hvis dette lykkes, bekræfter radioen det med "Forbindelse oprettet" i displayet.

### **Henvisning**

- Hvis oprettelsen af forbindelsen mislykkes, har du muligvis indtastet en forkert adgangskode.
- Kontroller konfiguration af dit adgangspunkt (f.eks. routerkonfigurationen).<br>• Vær opmærksom på store og små bogstaver ved indtastningen af koden.
- Vær opmærksom på store og små bogstaver ved indtastningen af koden.

# • Vær opmærksom på store og små bogstaver ved indtastningen af koden. **20.1.4 PIN-kode**

- 
- 
- Hvis du vil konfigurere ved hjælp af PIN-kode, skal du vælge menupunktet **"PIN"**. • Åbn dit adgangspunkts konfigurationsbrugerflade, in og start oprettelsen af forbindelsen på adgangspunk<br>• Begge enheder opretter nu forbindelse. og start oprettelsen af forbindelsen på adgangspunktet og på radioen.<br>Begge enheder opretter nu forbindelse.<br>Jonvisning
- Begge enheder opretter nu forbindelse.

### **Henvisning**

• Benvisning<br>• Benvisning<br>• Ofte ligger indtastningsmasken for adga Ofte ligger indtastningsmasken for adgangspunktet i området **"Wireless / WLAN / WiFi"** - se eventuelt betjeningsvejledningen til routeren eller repeateren.

G

### <span id="page-39-0"></span>**20.1.5 WPS-konfiguration**

- Hvis dette menupunkt vælges, eller hvis du vil oprette forbindelse med trykknap ved hjælp af<br>netværksassistenten, viser radioens display "Tryk på WPS-knappen på fjernterminalen" efter valg<br>af denne funktion. netværksassistenten, viser radioens display **"Tryk på WPS-knappen på fjernterminalen"** etter valg<br>af denne funktion.<br>Afhængigt af det anvendte adgangspunkt forefindes der ofte en fysisk tast (WPS), eller<br>forbindelsesproces
- Afhængigt af det a<br>forbindelsesproces<br>Så snart processen forbindelsesprocessen kan startes via konfigurationsbrugerfladen.<br>• Så snart processen startes på adgangspunktet, skal du også bekræfte processen på rad<br>• Forbindelsen oprettes nu automatisk.
- Så snart processen startes på adgangspunktet, skal du også bekra<br>Forbindelsen oprettes nu automatisk.<br>Lenderfladen.
- Forbindelsen oprettes nu automatisk.<br> **Henvisning**

### **Henvisning**

Se eventuelt betieningsveiledningen til den anvendte router eller repeater.

# Se eventuelt betjeningsvejledningen til den anvendte router eller repeater. **20.1.6 Visning af indstillinger**

# <span id="page-39-1"></span>Viser radioens aktuelle konfiguration i netværket. **20.1.7 Manuelle indstillinger**

### **Kabelforbindelse - DHCP aktiv**

Vælg **"Kabelforbindelse"** og derefter **"DHCP aktiv"**. Radioen forsøger nu at oprette en forbindelse via

# **Materal Materian State**<br>**Vælg "Kabelfo Kabelforbindelse - DHCP inaktiv**

Vælg **"Kabelforbindelse"** og derefter **"DHCP inaktiv"**. Indtast nu de nødvendige netværksoplysninger

### **Trådløs forbindelse - DHCP aktiv**

<u>s<br>Trådløs forbindelse - DHCP aktiv<br>Vælg "Trådløs forbindelse" og derefter "DHCP ak</u> Vælg **"Trådløs forbindelse"** og derefter **"DHCP aktiv"**. Indtast nu det nøjagtige navn for netværket

Vælg derefter, om netværket er sikret (WEP / WPA / WPA2) eller<br>ikke sikret (åbent). Hvis det drejer sig om en sikret forbindelse, ikke sikret (åbent). Hvis det drejer sig om en sikret forbindelse,<br>føres du igen til en indtastningsmaske med skærmtastatur, hvor<br>skal indtaste nøglen (PSK) eller adgangskoden. Dette trin er ikk føres du igen til en indtastningsmaske med skærmtastatur, hvis det indtaste nøglen (PSK) eller adgangskoden. Dette trin er ik<br>nødvendigt ved et åbent netværk. skal indtaste nøglen (PSK) eller adgangskoden. Dette trin er ikke nødvendigt ved et åbent netværk.

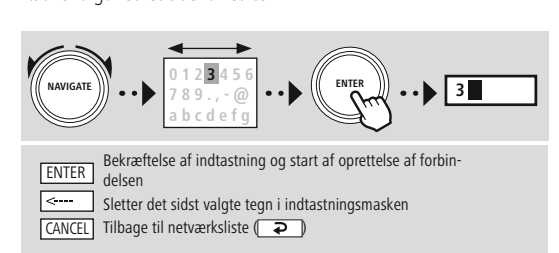

**0 1 2 3 4 5 6 7 8 9 . , - @ a b c d e f g h i j k h l m n o p q r s t u v w x y z A B C D E F G H I J K L M N O P Q R S T U V W X Y Z** ENTER .<br>--CANCEL **SSID MyHome PRE-SHARED-KEY (PSK) Password**

> ENTER  $\epsilon$ **CANCEL**

**0 1 2 3 4 5 6 7 8 9 . , - @ a b c d e f g h i j k h l m n o p q r s t u v w x y z A B C D E F G H I J K L M N O P Q R S T U V W X Y Z**

Så snart indelse til netværket.

### **Netværk og lyd**

ENTER  $|$  <----CANCEL

ENTER <---- CANCEL

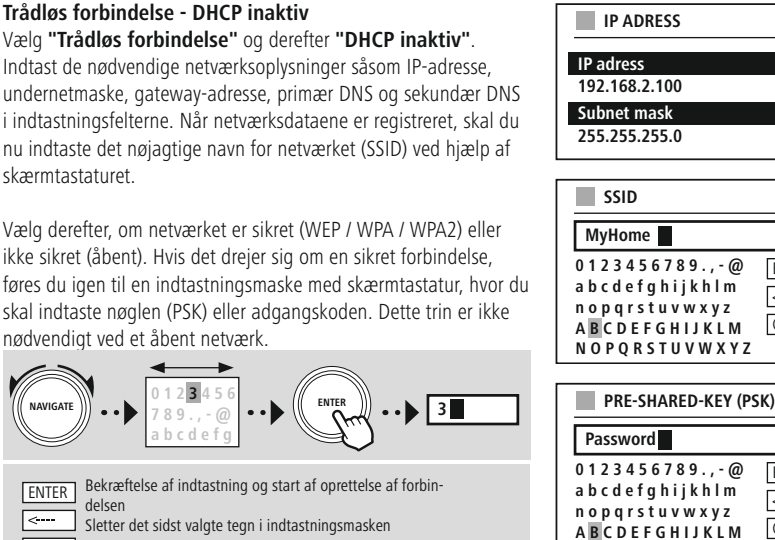

**CANCEL** Tilbage til netværksliste (

Så snart indtastningen er bekræftet, forsøger radioen at oprette forbindelse til netværket.<br>
NetRemote PIN-setup<br>
For at forhindre at andre brugere får adgang til konfigurationen

### **NetRemote PIN-setup**

 $\frac{1}{\sqrt{2}}$ 

af din radio, kan du tildele en netværks-PIN-kode via<br>indtastningsmasken. Slet først standard-PIN-koden **"1234"** fra<br>indtastningsmasken, og indsæt derefter en ny, firecifret PIN-kod indtastningsmasken. Slet først standard-PIN-koden **"1234"** fra<br>indtastningsmasken, og indsæt derefter en ny, firecifret PIN-ko

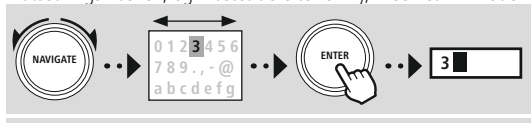

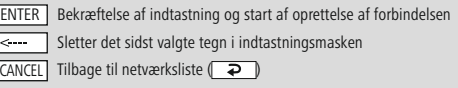

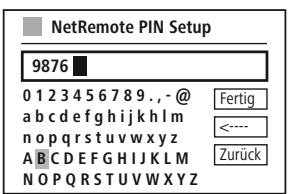

**N O P Q R S T U V W X Y Z**

**Netværksprofil**<br>Radioen gemmer automatisk alle netværksforbindelser (profiler), der allerede er etableret. Derved kan radioen vælge sig ind i en af disse netværksforbindelser uden, at du skal indtaste adgangsdataene igen,<br>ved nye forbindelsesforsøg, f.eks. efter afbrydelse af strømforsyningen.

ved nye forbindelsesforsøg, f.eks. efter afbrydelse af strømforsyningen.<br>For at fjerne enkelte netværksprofiler, skal du vælge den pågældende netværksprofil, bekræfte valget og<br>derefter forespørgslen med "JA". For at fjerne enkelte netværksprofiler, skal du vælge den pågældende i<br>derefter forespørgslen med "JA".<br>Denvisning For derefter forespørgslen med "JA".<br>For at findes netværksprofiler, skal du vælge den pågældende netværksprofiler, bekræfte valget og den på gælde derefter forespørgslen med "JA".<br> **Henvisning**<br>
Den øjeblikkeligt aktive profil kan ikke slettes.

### **Henvisning**

### **Sletning af internetindstillinger**

Alle tidligere gemte konfigurationer slettes efter bekræftelsen.

### **Bevaring af internetforbindelse**

- Ved denne indstilling drejer det sig om en energisparefunktion i radioen.
- Hvis funktionen er deaktiveret (NEJ #), frakobles netværksmodulet, når radioen ikke aktivt anvender en netværksforbindelse (f.eks. i standby-modus / DAB-modtagelse).<br>• Derved er der efter frakoblingen ikke adgang til rad • netværksforbindelse (f.eks. i standby-modus / DAB-modtagelse).<br>• Derved er der efter frakoblingen ikke adgang til radioen via pc, smartphone eller tablet.<br>• Hvis du også anvender streaming eller styringen ved hjælp af ap
- 
- Derved er der efter frakoblingen ikke adgang til radioen via pc, :<br>Hvis du også anvender streaming eller styringen ved hjælp af ap<br>(JA #). Som standard er denne funktion deaktiveret. • Hvis du også anvender streaming eller styringen ved hjælp af appen, skal du aktivere de<br>(JA #). Som standard er denne funktion deaktiveret. (JA #). Som standard er denne funktion deaktiveret.

<span id="page-42-0"></span>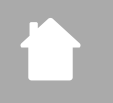

### **Netværk og lyd**

### <span id="page-42-1"></span>**20.2 Bluetooth®-modtager / -station (BT RX)**

Denne radio har en integreret Bluetooth®-funktion, som giver mulighed for streaming (f.eks. fra

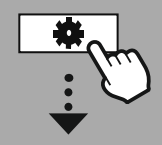

### **[SYSTEMOPSÆTNING](#page-20-2)**

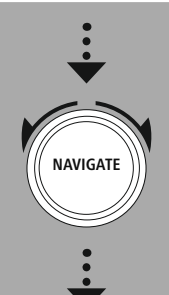

**[Network](#page-20-8) & Sound Bluetooth RX** [Bluetooth](#page-36-2) Receiver

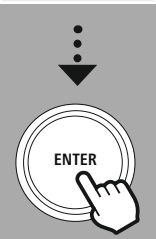

# smartphonen) til radioen. **20.2.1 Bluetooth®-modtager**

Via Bluetooth® kan du forbinde dine slutenheder med radioen og anvende den som afspilningsenhed.<br>Afspilningen styres da direkte med slutenheden. Lydstyrken kan reguleres på radioen.

### **Parring af ny enhed**

Radiomodus ændres til Bluetooth-afspilning, og radioen skifter omgående til "Parring"-modus. Det betyder, at radioen kan ses af andre enheder, og at du kan oprette forbindelse via din smartphone / tablet eller en anden kildeenhed. Radioens display viser navnet, du kan finde radioen under. Når forbindelsen er oprettet, kan du starte afspilningen via kildeenheden.

# **Aktiv forbindelse**

oppen via kan du starte afspillet.<br>
Suite afspillet af spilen via kilder.<br>
Suite afspillet af spilen via kilder.<br>
The spilen via kilder. Viser oplysninger om den aktuelt forbundne enhed.<br>Bluetooth® Info

Uiser only<br><u>Bluetooth® Info</u><br>Viser oplysninger om radioens Bluetooth®-modul. <u>Bluetooth—Illio</u><br>Viser oplysninge<br><u>Frakobling</u>

<u>Frakobling</u><br>Deaktiverer forbindelsen til den aktuelt forbundne kildeenhed.

# **Deaktiverer forbind<br>Lagrede enheder** Lagrede enheder<br>Lagrede enheder<br>Lagrede enheder

Lagrede enheder<br>Viser en liste med de sidste otte forbundne kildeenheder. Når du vælger og bekræfter en indtastning, kan<br>en forbindelse genoprettes eller frakobles. Hvis en enhed frakobles i denne menu, fjernes den også fr en forbindelse genoprettes eller frakobles. Hvis en enhed frakobles i denne menu, fjernes den også fra en forbindelse genomen for frakobles. Hvis en enheder.<br>Sletning af enhedsliste

### **Sletning af enhedsliste**

Alle tidligere gemte enheder slettes fra listen. Alle tidligere gemte enheder slettes fra listen.

# **Netværk og lyd**

<span id="page-43-0"></span>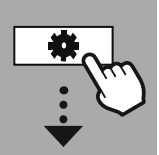

**[SYSTEMOPSÆTNING](#page-20-2)**

# **NAVIGATE [Network](#page-20-8) & Sound**

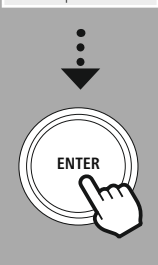

### **20.3 Equalizer**

basintensiteten og diskanten.<br>Du kan i den forbindelse vælge blandt forkonfigurerede profiler — tilpasset til forskellige genrer — «

ov<br>Du kan i den forbindelse vælg<br>oprette en individuel profil. oprette en individuel profil.<br>Du kan i den for den forkonfigurerede profiler – til forskellige genrer – eller<br>Du kan i forskellige genrer – eller eller – eller eller eller eller eller eller eller eller eller eller eller oprette en individuel profil.<br> **Mine EQ-indstillinger**<br>
Hvis du vil foretage dine egne lydbilledindstillinger, skal du åbne dette menupunkt og derefter vælge, om

### **Mine EQ-indstillinger**

du vil indstille bas eller diskant. Efter afslutning af indstillingerne skal du vende tilbage til den foregående

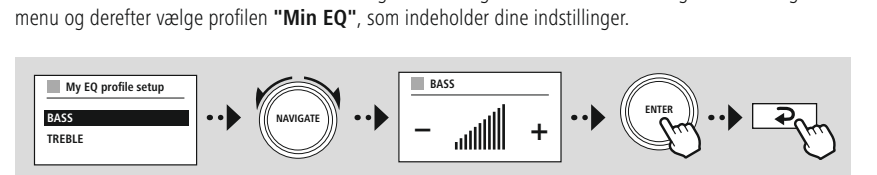

<span id="page-44-0"></span>

**[SYSTEMOPSÆTNING](#page-20-2)**

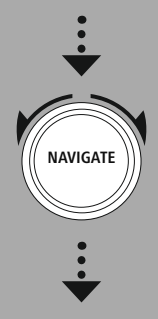

**[Display](#page-20-15)**

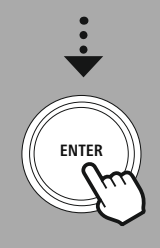

### **21. Skærmindstillinger**

Denne radio har en indbygget dæmpningssensor, som tilpasser displayets belysningsintensitet til de<br>omgivende lysforhold. Hvis sensoren er aktiveret, dæmpes displayet i mørke omgivelser og oplyses igen<br>kraftigere ved tilstr omgivende lystoren er aktiveret, dæmpes de lystoren er aktiveret, dæmpes de mange omgivelser og oplyses i mørke<br>Stativeret, dæmpes de mange omgivelser og oplyses i mørke og oplyses i mørke omgivelser og oplyses i mørke og<br>

### **Henvisning**

Dæmpningssensoren kan styres automatisk ved hjælp af softwaren. Ud over indstillingsmulighederne "Lay", "Middel" og "Høi" er der også værdien "Auto" i de enkelte driftsmodi. Tilpasningen af skærmens lysstyrke sker her automatisk afhængigt af omgivelsernes lysstyrke.

# skærmens lysstyrke sker her automatisk af omgivelsernes lysstyrke sker her avtomatisk af omgivelsernes lysstyrke.<br>1.1 Displaybelysning **21.1 Displaybelysning**

### **21.1.1 Driftsmodus**

dæmpningssensor / automatisk dæmpning. Du kan vælge mellem **"Høj"**, der svarer til den maksimale<br>intensitet, **"Middel"**, hvor belysningen er reduceret til ca. 60%, og **"Lav"**, der svarer til en meget lav<br>intensitet. intensitet, **"Middel"**, hvor belysningen er reduceret til ca. 60%, og **"Lav"**, der svarer til en meget lav<br>intensitet.<br>**21.1.2 Standby-modus** 

### **21.1.2 Standby-modus**

Denne indstilling refererer til radioens beredskabs-modus, dvs. når radioen er gået i standby-modus.<br>Funktionen "Timeout (sek)" refererer til tidsrummet mellem slukning af radioen og tilpasning af Funktionen **"Timeout (sek)"** refererer til tidsrummet mellem slukning af radioen og tilpasning af<br>belysningsintensiteten. Hvis timeout-funktionen er deaktiveret, tilpasses displayets belysningsintensi<br>med det samme, når ra belgysningsinten. Hvis timeon med det sammed det samme, hvis timed det samme, når radioen.<br>I menupunktet "Displaybelysning" kan du igen vælge mellem værdierne "Høj", "Middel", "Lav" o

r<br>I menupunktet **"Displaybelysning"** kan du igen v<br>også **"Fra"**, som deaktiverer displaybelysningen he I menupunktet **"Displaybelysning"** kan du igen vælge mellem værdierne **"Høj"**, **"Middel"**, **"Lav"** og

### **21.1.3 Snooze-modus**

også "**Fra"**, som deaktiverer displaybelysningen helt.<br>21.1.3 Snooze-modus<br>Hvis en snooze-funktion aktiveres via rutinefunktionen, kan du tilpasse belysningsintensiteten i snooze-<br>modus via dette menupunkt. Efter udløb af modus via dette menupunkt. Efter udløb af snooze-modus skifter radioen til standby-modus og anvend<br>den intensitet, der er valgt til denne modus. Du kan vælge mellem **"Høj", "Middel", "Lav"** og **"Fra"**.<br>\_\_\_\_\_\_\_\_\_\_\_\_\_\_\_\_\_\_\_\_ modus via dette menupunkt. Efter udløb af snooze-modus skifter radioen til standby-modus og anvender den intensitet, der er valgt til denne modus. Du kan vælge mellem **"Høj"**, **"Middel"**, **"Lav"** og **"Fra"**.

### **21.2 Farveskema**

Væg dit foretrukne farveskema her.<br> **Henvisning** Væg dit foretrukne farveskema her.<br> **Henvisning**<br>
Som standard anvendes farveskema 1.

### **Henvisning**

<span id="page-45-0"></span>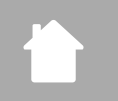

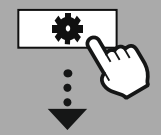

### **[SYSTEMOPSÆTNING](#page-20-2)**

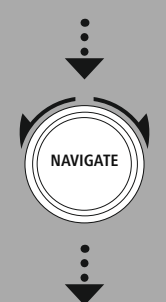

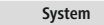

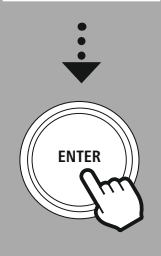

### **22. System**

# Radioens generelle indstillinger er sammenfattet under punktet System. **22.1 Indstillingsassistent**

etc.) anbefaler vi versionen af indstillingsassistenten.<br>Indstillingerne i indstillingsassistenten kan naturligvis også foretages separat eller tilpasses. Assistenter<br>indeholder indstillingerne: "Tid**sformat", "Tidssynkron** Indstillingerne i indstillingsassistenten kan naturligvi:<br>indeholder indstillingerne: "Tidsformat", "Tidssyn<br>normaltid" og opretholdelsen af netværksforbindel indeholder indstillingerne: "Tidsformat", "Tidssynkronisering", "Tidszone", "Sommer- og<br>normaltid" og opretholdelsen af netværksforbindelsen.<br>Henvisning **normaltid"**

### **Henvisning**

6

**System**

Hvis indstillingsassistenten anvendes ved første brug eller genstartes uden en indstillet netværksforbindelse, suppleres assistenten med **"Netværksassistent"** og valg af systemsprog.<br>**2.2 Tidsindstillinger** 

### **22.2 Tidsindstillinger**

### **22.2.1 Indstilling af tid / dato**

Hvis du skal indstille dato og klokkeslæt manuelt, kan du gøre det via skærmmasken og bekræfte indtastningerne for dag, måned, time og minut en efter en.

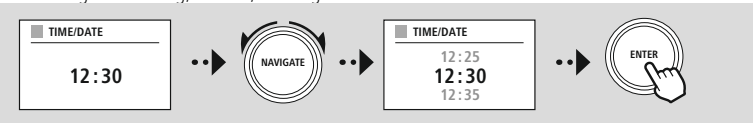

### **Henvisning**

netværksforbindelse, suppleres assistenten med **"Netværksassistent"** og valg af systemsprog.<br>2.2.2 Svnkronisering af tid

### **22.2.2 Synkronisering af tid**

Hvis denne option vælges, synkroniseres klokkeslæt og dato automatisk via en radiokilde.<br>Som kilde kan du vælge en disponibel radiomodtager. Hvis du ikke ønsker en automatisk tilpasning, skal<br>du vælge "Opdater ikke". du vælge "Opdater ikke".<br>Som kilde vælge en disponibel radiomodetager. Hvis du ikke ønsker en avtomatisk til pasning, skallede vælge i<br>Som kilde vælge og skallede vælge i skallede vælge i skallede vælge i skallede vælge i

### **Henvisning**

I tilfælde af et strømudfald henter og overtager radioen det aktuelle klokkeslæt via den valgte kilde.

### **Henvisning**

I tilfælde af envisning<br>I tilfælde af et strømudfald henter og overtager radioen det aktiveres til aktiveres til pasningen af tidszone og den manuelle tilpasning af sommer- og normaltid, der så ikke ses længere. tidszone og den manuelle tilpasning af sommer- og normaltid, der så ikke ses længere.

<span id="page-46-0"></span>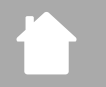

### **22.2.3 Tidsvisning**

Du kan vælge mellem visningsformat 24 eller 12 timer (am / pm) og til enhver tid tilpasse dette.<br> **22.2.4 Indstilling af tidszone**<br>
Du kan frit vælge mellem den koordinerede universaltids (UTC) tilgængelige tidszoner og br

### **22.2.4 Indstilling af tidszone**

fra -12 timer til +14 timer. For relevante tidszoner vises hovedstæder og byer efter tidszonetilpasningen.

**System**

# fra 122.2.5 Sommer / normaltid<br>22.2.5 Sommer / normaltid<br>Liste og byer tidstræder og byer efter tidstræder og byer efter tidstræder og byer efter tidstræder og byer ef **22.2.5 Sommer- / normaltid**

Hvis synkronisering via internettet er valgt, eller du vil tilpasse det manuelt indstillede klokkeslæt på<br>grund af en omstilling af tiden, kan du aktivere sommertid (JA) eller normaltid (NEJ) med denne funktion.

# grund af en omstilling af tiden, kan du aktivere som med den normaltid (JA) eller normaltid (1) eller normaltid<br>22.3 Sprog **22.3 Sprog**

# Via denne menu kan du ændre radioens systemsprog. **22.4 Automatisk standby**

Radioen skifter automatisk til standby-modus efter 15 minutter uden afspilning for at spare strøm.<br>Lejlighedsvist kan der opstå problemer med afspilningen via et jackstik, da det overførte signal er for svagt, og radioen fejlagtigt antager, at afspilning ikke finder sted. For at afhjælpe dette problem kan du svaktivere automatisk standby ved at besvare forespørgslen med **"NEJ"**.<br>
22.5 Softwareopdatering

### **22.5 Softwareopdatering**

Der udvikles konstant forbedringer og nye features til vores radioers software for at udbedre mulige fejl, udvide funktionsomfanget osv. Vi anbefaler altid at installere de opdateringer, der stilles til rådighed, på<br>din ra udin radio.<br>• Hvis du vælger Auto update (JA), kontrollerer radioen automatisk regelmæssigt, om der står nye

- lim History<br>Software verdate vælger Autor update (JA), kontrollerer Autor update (JA), kontrollerer radioen av der står nye vælge står nye vælge står nye vælge står nye vælge står nye vælge står nye vælge manuelt efter software opdate ringer.
- Vælg Søg opdatering for at søge manuelt efte

### **22.6 Fabriksindstillinger**

Denne funktion giver dig mulighed for softwaremæssigt at nulstille radioen til fabrikstilstand. Bekræft forespørgslen med "JA" for at starte processen.

### **Henvisning**

Problemer og fejlfunktioner kan muligvis udbedres ved at nulstille til fabriksindstillingerne. Alle forindstillinger som f.eks. equalizer, favoritter og netværksprofilerne slettes dog uigenkaldeligt. Alle forindstillinger som f.eks. equalizer, favoritter og netværksprofilerne slettes dog uigenkaldeligt.

# **Om - Systemoplysninger**

<span id="page-47-0"></span>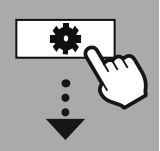

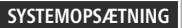

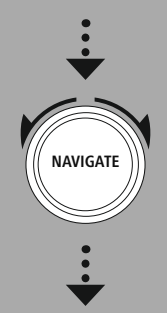

**[About](#page-20-16)**

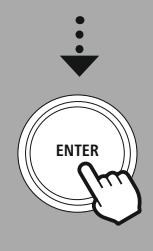

**23. Om - Systemoplysninger** databeskyttelsesbestemmelser, som udbyderen af webtjenesten stiller til rådighed.

### **23.1 Info**

En sammenfatning af radioens software og hardware. Ud fra disse oplysninger kan du se enhedens aktuelle softwareversion, hvis du har brug for support fra Hama-produktrådgivningen.

### **23.2 Databeskyttelseserklæring**

Databeskyttelsesbestemmelsen leveres af udbyderen af de webbaserede applikationer. Samarbejdet kan ændres som en del af optimeringer og justeringer, og en anden udbyder kan integreres. Samarbejdet kan ændres som en del af optimeringer og justeringer, og en anden udbyder kan integreres.

### <span id="page-48-0"></span>**24. Tekniske data**

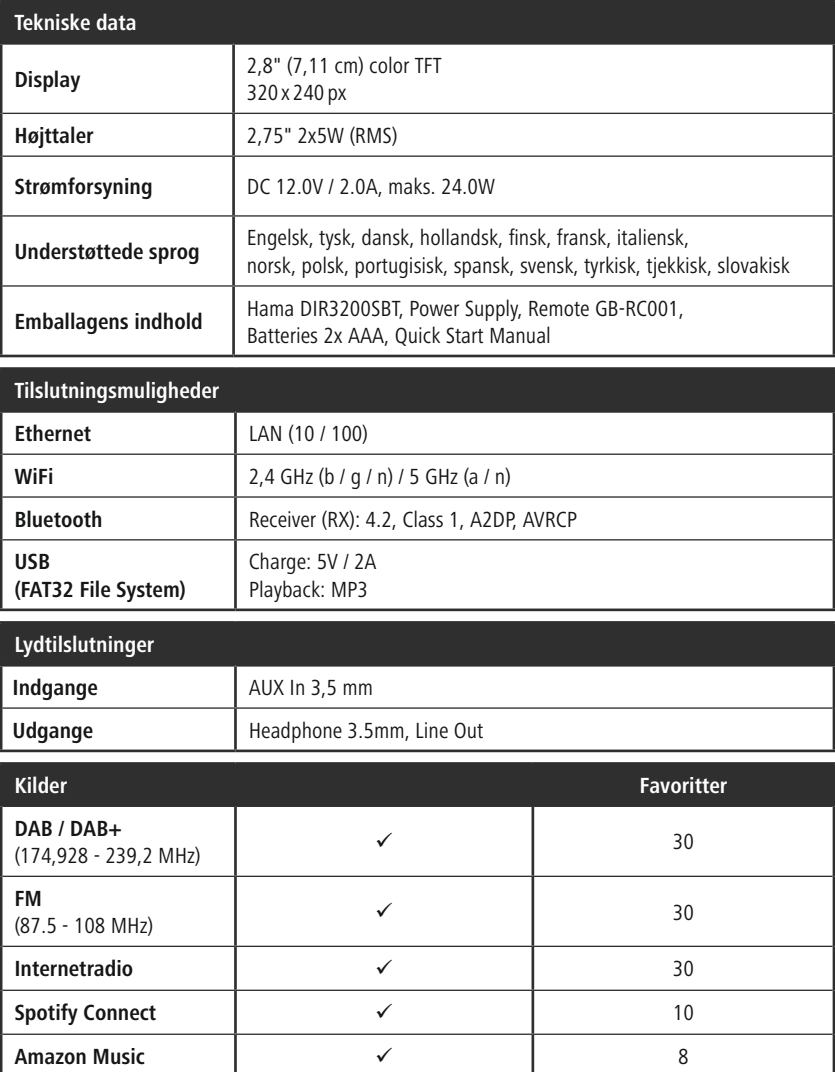

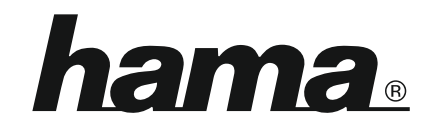

**Hama GmbH & Co KG** 86652 Monheim/Germany

**Service & Support**

 $\textcircled{4}$  www.hama.com<br> $\textcircled{2} + 499991502 - 115$ **DGB** 

### **The Spotify software is subject to third party licenses found here: www.spotify.com/connect/third-party-licenses**

The Bluetooth® word mark and logos are registered trademarks owned by Bluetooth SIG, Inc. and any use of such marks by Hama GmbH & Co KG is under license. Other trademarks and trade names are those of their respective owne are those of their respective owners.<br>All listed brands are trademarks of the corresponding companies. Errors and omissions excepted.

and subject to technical changes. Our general terms of delivery and payment are applied. and subject to technical changes. Our general terms of delivery and payment are applied. All listed brands are trademarks of the<br>All listed brands are trademarks of the<br>and subject to technical changes. O